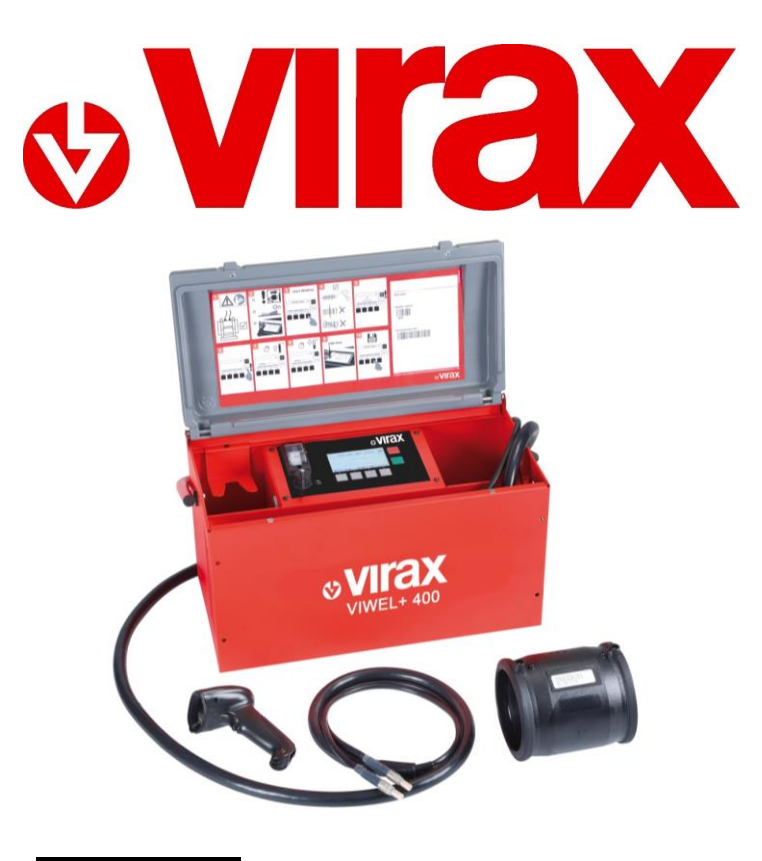

# 575002 **VULCA VIWEL+ 400** 575003 **VULCA VIWEL+ 1200**

FR

**Poste à souder par électro-fusion,**

**pour manchons électro-soudables Ø400mm ou Ø 1200mm maximum.**

Manuel d'utilisation.

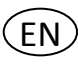

**Welding machine by electro-fusion,**

**for electro-fittings maximum Ø400mm or Ø1200mm.**

User guide

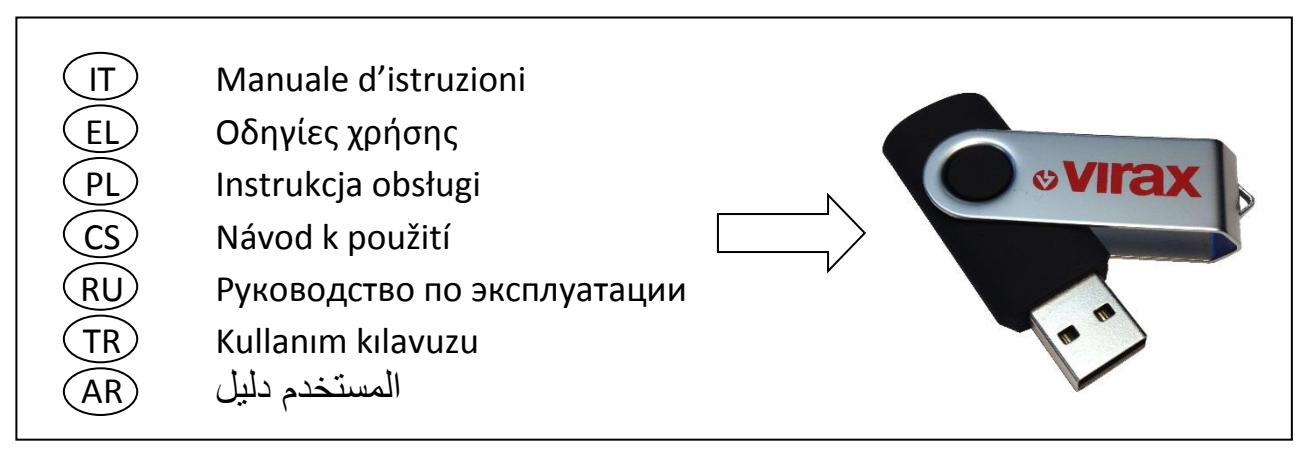

### **Déclaration CE de Conformité**

CE Declaration of Conformity - EG-Konformitätserkläru*ng - Dichiarazione di conformità CE - Declaración de Conformidad CE - Declaração CE de conformidade - CE-conformiteitsverklaring - Δήλωση συμμόρφωσης CE - Deklaracja zgodności CE - Prohlášení ES o shodě – Декларация ЕС о соответствии - AT Uygunluk Beyanı*

### **VIRAX - 39 quai de marne - 51200 Epernay**

**France / Frankreich / Francia / França / Frankrijk / Γαλλία / Francja / Francie / Франция / Fransa**

### **NOUS, VIRAX S.A.S., DECLARONS SOUS NOTRE PROPRE RESPONSABILITE QUE LE(S) PRODUIT(S) :**

WE, VIRAX S.A.S., DECLARE UNDER OUR OWN CIVIL REPONSIBILITY THAT THE PRODUCT(S): WIR, DAS UNTERNEHMEN VIRAX S.A.S., ERKLÄREN AUF EIGENE VERANTWORTUNG, DASS DAS (DIE) PRODUKT(E): LA SOTTOSCRITTA, VIRAX S.A.S., DICHIARA SOTTO LA PROPRIA RESPONSABILITÁ CHE IL(I) PRODOTTO(I): NOSOTROS, VIRAX S.A.S., DECLARAMOS BAJO NUESTRA PROPIA RESPONSABILIDAD QUE EL(LOS) PRODUCTO(S): NÓS, A VIRAX S.A.S., DECLARAMOS SOB NOSSA RESPONSABILIDADE QUE O(S) PRODUTO(S): WIJ, VIRAX S.A.S., VERKLARING OP ONZE EIGEN VERANTWOORDELIJKHEID DAT HET/DE PRODUCT(EN) : ΕΜΕΙΣ, Η VIRAX S.A.S., ΔΗΛΩΝΟΥΜΕ ΜΕ ΔΙΚΗ ΜΑΣ ΕΥΘΥΝΗ ΟΤΙ ΤΟ/ΤΑ ΠΡΟΪΟΝ/ΠΡΟΪΟΝΤΑ: MY, VIRAX S.A.S., OŚWIADCZAMY Z PEŁNĄ ODPOWIEDZIALNOŚCIĄ, ŻE PRODUKT(Y): MY, VIRAX S.A.S., PROHLAŠUJEME NA SVOU VLASTNÍ ODPOVĚDNOST, ŽE VÝROBEK (VÝROBKY): МЫ, КОМПАНИЯ VIRAX S.A.S., ЗАЯВЛЯЕМ ПОД СВОЮ ОТВЕТСТВЕННОСТЬ, ЧТО ИЗДЕЛИЕ(Я): BİZ, VIRAX S.A.S. OLARAK, KENDİ SORUMLULUĞUMUZ ALTINDA, ÜRÜN VE ÜRÜNLERİMİZİN AŞAĞIDA BELİRTİLEN :

### **Ref. 575002 / 575003 VULCA VIWEL+ 400 / 1200 Postes à souder par électro-fusion**

VULCA VIWEL+ 400 / 1200 Electro-fusion welding unit - VULCA VIWEL+ 400 / 1200 Electro-fusion saldatrice - VULCA VIWEL+ 400 / 1200 Electro-fusión unidad de soldadura - VULCA VIWEL+ 400 / 1200 Unidade de soldagem Electro-fusion - VULCA VIWEL+ 400 / 1200 Electrofusie lasapparaat - VULCA VIWEL+ 400 / 1200<sup>Ο</sup> Electro-Fuzja Zgrzewarka - VULCA VIWEL+ 400 / 1200 Schweißen durch Elektrofusion - VULCA VIWEL+ 400 / 1200 Ηλεκτρο-σύντηξη μονάδα συγκόλλησης - VULCA VIWEL+ 400 / 1200 Electro-fusion svařovací agregát - VULCA VIWEL+ 400 / 1200 Электро-сварочный аппарат сварочный - VULCA VIWEL+ 400 / 1200 Elektro-füzyon kaynak ünitesi

### **EST / SONT CONFORME(S) AUX DISPOSITIONS DE LA (DES) DIRECTIVE(S) EUROPENNE(S) SUIVANTE(S) :**  CONFORM TO THE PROVISIONS IN THE FOLLOWING EUROPEAN DIRECTIVE(S)

ÜBEREINSTIMMT/ÜBEREINSTIMMEN MIT DEN BESTIMMUNGEN DER FOLGENDEN EUROPÄISCHEN RICHTLINIE(N):

É / SONO CONFORME(I) ALLE DISPOSIZIONI DELLA(E) SEGUENTE(I) DIRETTIVA(E) EUROPEA(E):

ES / SON CONFORME(S) CON LAS DISPOSICIONES DE LA (DE LAS) DIRECTIVA(S) EUROPEA(S) SIGUIENTE(S):

ESTÁ(ÃO) EM CONFORMIDADE COM AS DISPOSIÇÕES DA(S) DIRECTIVA(S) EUROPEIA(S) SEGUINTE(S):

CONFORM IS/ZIJN MET DE BEPALINGEN VAN DE VOLGENDE EUROPESE RICHTLIJN(EN) :

ΣΥΜΜΟΡΦΩΝΕΤΑΙ/ΣΥΜΜΟΡΦΩΝΟΝΤΑΙ ΠΡΟΣ ΤΙΣ ΔΙΑΤΑΞΕΙΣ ΤΗΣ/ΤΩΝ ΑΚΟΛΟΥΘΗΣ/ΑΚΟΛΟΥΘΩΝ ΕΥΡΩΠΑΪΚΗΣ/ΕΥΡΩΠΑΪΚΩΝ ΟΔΗΓΙΑΣ/ΟΔΗΓΙΩΝ:

JEST/SĄ ZGODNY/-E Z PRZEPISAMI NASTĘPUJĄCYCH/-EJ DYREKTYW(Y) EUROPEJSKICH/-EJ:

ODPOVÍDÁ / ODPOVÍDAJÍ USTANOVENÍM NÁSLEDUJÍCÍ EVROPSKÉ SMĚRNICE (SMĚRNIC):

ОТВЕЧАЕТ(ЮТ) ПОЛОЖЕНИЮ (ЯМ) СЛЕДУЮЩЕЙ(ИХ) ЕВРОПЕЙСКОЙ(ИХ) ДИРЕКТИВЫ(ИВ) :

AVRUPA DİREKTİFLERİ TALİMATLARINA UYGUNLUĞUNU :

- **EMC 2004/108/EG** : Directive Compatibilité Electromagnétique / Electromagnetic Compatibility Directive / Richtlinie über die Elektromagnetische Verträglichkeit / Direttiva compatibilità elettromagnetica / Directiva Compatibilidad Electromagnética / Directiva Compatibilidade Electromagnética / EMC-richtlijn (elektromagnetische compatibiliteit) / Οδηγία περί ηλεκτρομαγνητικής συμβατότητας / Dyrektywa "Kompatybilność elektromagnetyczna / směrnice o elektromagnetické kompatibilitě / Директива по электромагнитной совместимости / Elektromanyetik Uyumluluk Direktifi

- **LVD 2006/95/EG :** Directive Basse Tension / Low Voltage Directive / Direttiva Bassa Tensione / Directiva de Baja Tensión / Directiva de Baixa Tensão / Laagspanningsrichtlijn / Οδηγία Χαμηλής Τάσης / Dyrektywa niskiego napięcia / Niederspannungsrichtlinie / Düşük Voltaj Yönetmeliği / Директива по низковольтным / Směrnice o nízkém napětí

**- RoHS 2011/65/CE :** Restriction de l'utilisation de certaines substances dangereuses dans les équipements électriques et électroniques / Restriction of the use of certain Hazardous Substances in electrical and electronic equipment / Restrizione dell'uso di determinate sostanze pericolose nelle apparecchiature elettriche ed elettroniche / Restricción del uso de ciertas sustancias peligrosas en equipos eléctricos y electrónicos / Restrição do uso de determinadas substâncias perigosas em equipamentos eléctricos e electrónicos / Beperking van het gebruik van bepaalde gevaarlijke stoffen in elektrische en elektronische apparatuur / Περιορισμός της χρήσης ορισμένων επικίνδυνων ουσιών στα είδη ηλεκτρικού και ηλεκτρονικού εξοπλισμού / Ograniczenie stosowania niektórych niebezpiecznych substancji w sprzęcie elektrycznym i elektronicznym / Beschränkung der Verwendung bestimmter gefährlicher Stoffe in Elektro-und Elektronikgeräten / Omezení používání některých nebezpečných látek v elektrických a elektronických zařízeních / Ограничение использования некоторых опасных веществ в электрическом и электронном оборудовании / Elektrikli ve elektronik ekipmanlarda bazı Zararlı Maddelerin Kullanımının Sınırlandırılmas

**La personne autorisée à constituer le dossier technique est /** The person who is authorized to create the technical brichure is / Der Berichtigte zur bildung der technische Broschüre ist / La persona autorizzata a costituire il fascicolo tecnico risponde al nome di / Technisch bestand verkrjigbaar / La persona autirizada a constituir el fasciculo tecnico es

### **Arnd Greding**

**J. Raudin, le directeur général** / The managing director / L'amministratore delegato / El director gerente / O director-geral / De gedelegeerd bestuurder / Ο διευθύνων σύμβουλος / Dyrektor zarządzający / Der Geschäftsführer / Generální ředitel / Управляющий

J.Raudin Le 09/02/2015

директор / Genel Müdürü<br>J.Raudin<br>Le 09/02/2015

 $\epsilon$ 

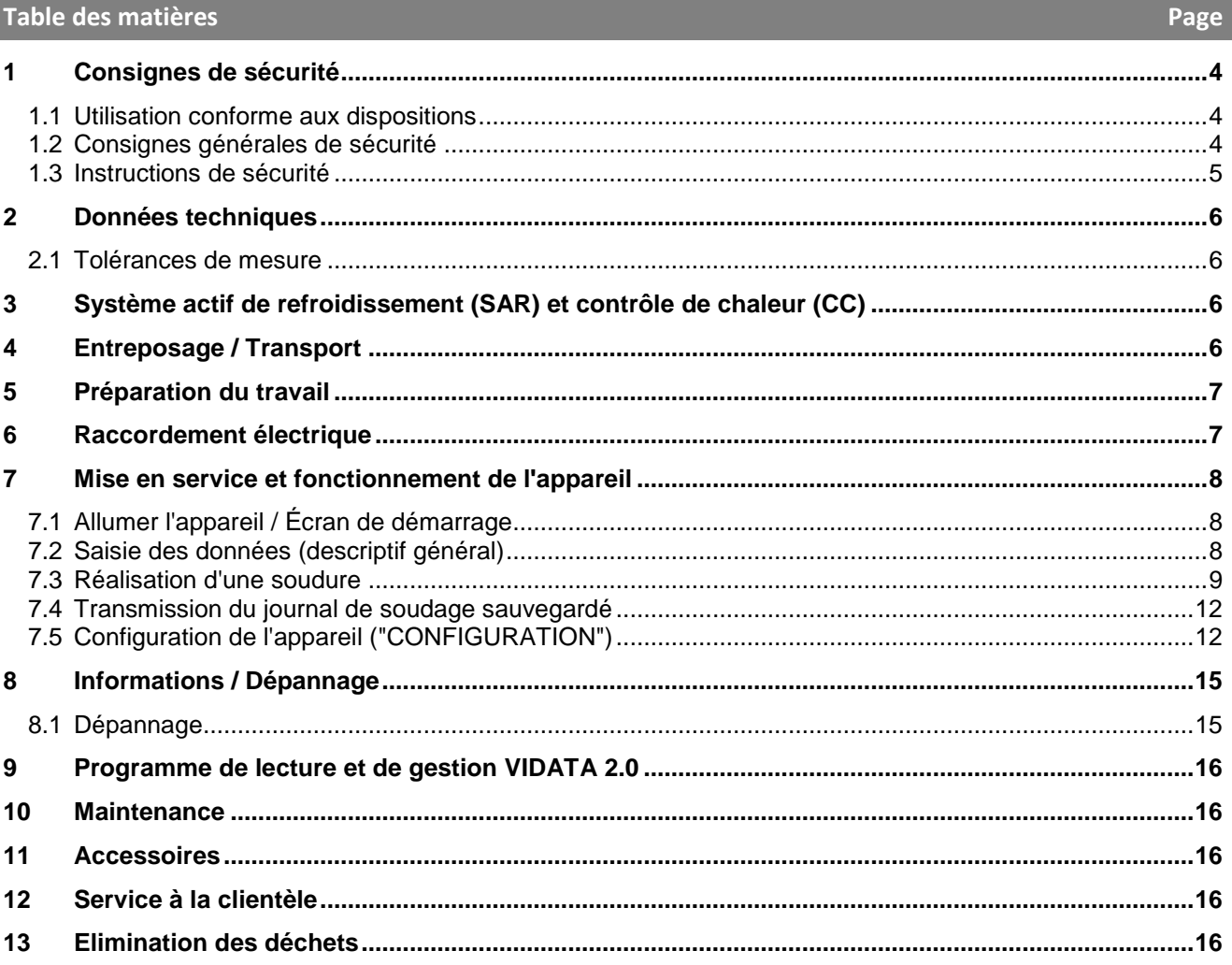

# Pictogrammes contenus dans ce document:

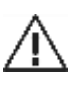

I

# Danger!

Ce pictogramme signale un risque de blessure pour les personnes.

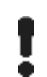

# **Attention!**

Ce pictogramme signale un risque de dommage matériel ou de préjudice pour l'environnement.

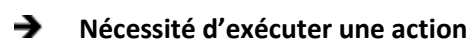

### **1 Consignes de sécurité**

### **1.1 Utilisation conforme aux dispositions**

Le produit VULCA VIWEL+ est un poste à souder par électro-fusion qui est adapté pour une utilisation sur les chantiers mobiles.

Vous pouvez souder des manchons électro-soudables (8V - 48V) en plastique d'un diamètre de 400 mm avec le VULCA VIWEL+ 400 et d'un diamètre de 1200 mm avec le VULCA VIWEL+ 1200 (pour ce faire il est important de respecter les données des manchons à souder et du poste à souder VIWEL+).

Les données de soudage cryptées par un code-barres à 24 caractères conforme à la norme ISO 13950:2007-03 peuvent être lues à l'aide du lecteur de codes-barres.

### **1.2 Consignes générales de sécurité**

**ATTENTION!** Veuillez observer les mesures de sécurité suivantes afin d'éviter les électrocutions et les dangers de blessures ou d'incendies pendant l'utilisation des outils électriques.

### **Veuillez lire ces consignes avant d'utiliser cet outil électrique et conservez-les soigneusement.**

### **Entretien et maintenance:**

- 1 **Nettoyage, entretien et graissage réguliers.** Débranchez avant tous les réglages, les travaux de maintenance ou les réparations.
- 2 **Confiez la réparation de votre appareil uniquement à des personnes qualifiées utilisant des pièces de rechange d'origine.** Ceci permet de garantir la sécurité de l'appareil à long terme.

### **Travaux sécurisés:**

- 1 **Maintenez l'espace de travail en ordre.** Le désordre dans l'espace de travail peut provoquer des accidents.
- 2 **Tenez compte des influences de l'environnement.** N'exposez pas votre outil électrique à la pluie. N'utilisez pas votre outil électrique dans un environnement humide ou mouillé. Assurez un bon éclairage à votre espace de travail. N'utilisez pas votre outil électrique à des endroits soumis à des risques d'incendie ou d'explosion.
- 3 **Protégez-vous d'une électrocution.** Évitez les contacts corporels avec des parties mises à terre (par. ex. tubes, radiateurs, cuisinières électriques, appareils de refroidissement).
- 4 **Ne laissez pas d'autres personnes s'approcher.** Interdisez à d'autres personnes, aux enfants en particulier, de toucher l'outil électrique ou le câble. Maintenez-les à distance de l'espace de travail.
- 5 **Rangez l'outil électrique inutilisé dans un endroit protégé.** Les outils électriques inutilisés doivent être déposés dans un endroit sec, surélevé et fermé, hors de portée des enfants.
- 6 **Ne surchargez pas votre outil électrique.** Le travail est plus sûr et plus facile dans la zone de puissance.
- 7 **Utilisez l'outil électrique adéquat.** N'utilisez pas une machine à faible puissance pour des travaux lourds. N'utilisez pas l'outil électrique à des fins non prévues pour lui. Par exemple, n'utilisez pas de scie circulaire manuelle pour couper des troncs d'arbres ou des bûches.
- 8 **Portez des vêtements adéquats.** Ne portez pas de vêtements larges ou de bijoux, ils pourraient être saisis par les pièces mobiles. Des chaussures antidérapantes sont recommandées pour les travaux effectués en plein air. Mettez vos cheveux dans un filet.
- 9 **Utilisez l'équipement de protection.** Portez des lunettes de sécurité. Portez un masque respiratoire pendant les travaux provoquant de la poussière.
- 10 **Raccordez le dispositif d'aspiration.** Au cas où des raccords pour les dispositifs d'aspiration et de collection sont disponibles, vérifiez qu'ils sont bien branchés et correctement utilisés.
- 11 **N'utilisez pas l'outil électrique à des fins non prévues pour lui.** Ne tirez pas sur le câble pour débrancher l'appareil. Protégez le câble de la chaleur, de l'huile et des arêtes tranchantes.
- 12 **Assurez la pièce usinée.** Utilisez le dispositif de tension ou un étau à vis afin de maintenir la pièce usinée. Elle est maintenue plus sûrement qu'à la main.
- 13 **Évitez les positions corporelles anormales.** Veillez à vous assurer une position sûre et gardez toujours l'équilibre.
- 14 **Soignez minutieusement vos outils.** Maintenez les outils de coupes propres et tranchants afin de vous faciliter le travail. Suivez les consignes pour le graissage et le changement d'outil. Contrôlez régulièrement les conduites de raccordement des outils électriques et faites les réparer par un professionnel agréé en cas de détérioration. Contrôlez régulièrement les rallonges et remplacez-les en cas de détériorations. Maintenez la poignée sèche, propre et exempte de graisse ou d'huile.
- 15 **Retirez la fiche de la prise de courant.** Lorsque vous n'utilisez pas l'outil électrique, avant l'entretien ou lors du changement d'outils comme la scie, la perceuse, la fraise.
- 16 **Ne laissez pas la clé d'outil à l'intérieur.** Vérifiez que la clé et l'outil de réglage soient retirés avant la mise en marche.
- 17 **Évitez les mises en marche involontaire.** Assurez-vous que l'interrupteur est éteint lorsque vous insérez la fiche dans la prise.
- 18 **Utilisez la rallonge lors de travaux à l'extérieur.** Utilisez uniquement des rallonges homologuées et marquées en conséquence pour les travaux à l'air libre.
- 19 **Soyez attentifs.** Soyez concentré sur votre travail. Faites preuve de bon sens lorsque vous travaillez. N'utilisez aucun outil électrique si vous n'êtes pas concentré.
- 20 **Vérifiez le bon état de l'outil électrique.** Avant de continuer à utiliser l'outil électrique, vérifiez soigneusement les dispositifs de sécurité ou les pièces légèrement endommagées et assurez-vous que le fonctionnement est impeccable et adéquat. Vérifiez que les parties mobiles fonctionnent de manière impeccable et ne coincent pas ainsi que le parfait état des pièces. Toutes les pièces doivent être montées correctement et remplir toutes les conditions afin de garantir un fonctionnement impeccable de l'outil électrique.

Les pièces et les dispositifs de sécurité endommagés doivent être réparés ou changés par un atelier agréé, à moins que le mode d'emploi donne d'autres consignes. Les interrupteurs endommagés doivent être remplacés dans un atelier pour notre clientèle.

N'utilisez pas un outil électrique qui ne peut être mis en marche ou arrêté.

- 21 **Attention.** L'utilisation d'autres outils et accessoires peut provoquer des blessures.
- 22 **Faites réparer les outils électriques par un électricien qualifié.** Cet outil électrique correspond aux dispositions de sécurités applicables. Les réparations doivent uniquement être effectuées par un électricien qualifié et avec les pièces de rechange originales ; dans le cas contraire, cela pourrait provoquer des accidents.

### **1.3 Instructions de sécurité**

- Il existe un risque de choc électrique en cas d'utilisation malgré un défaut d'isolation.
- Il existe un risque de brûlure dû à la température élevée du boîtier en cas d'utilisation intensive, de soudures longues.

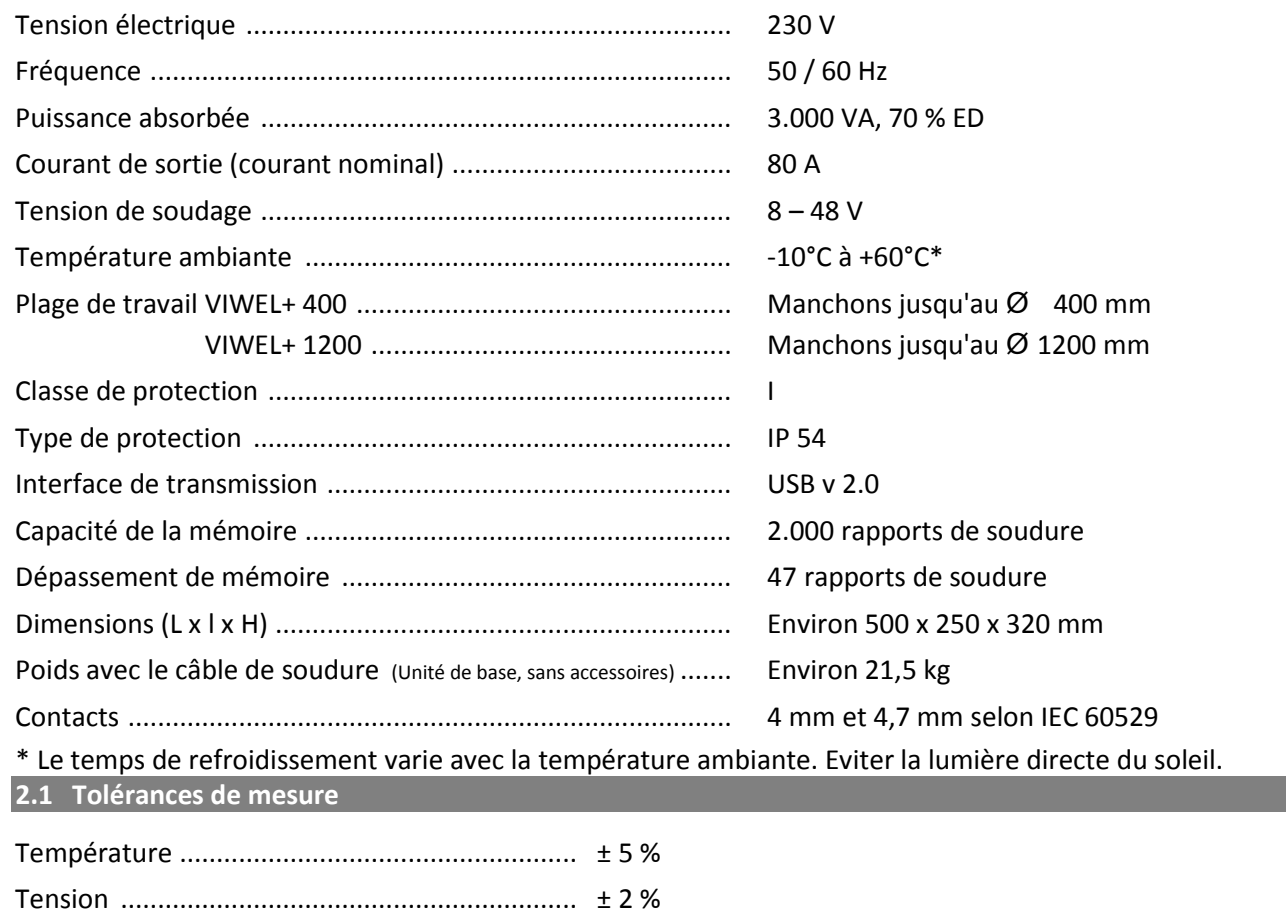

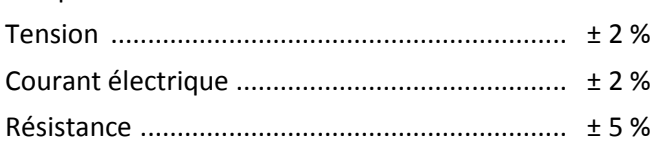

### **3 Système actif de refroidissement (SAR) et contrôle de chaleur (CC)**

Pour permettre un fonctionnement fiable en fonctionnement continu, l'appareil est équipé d'un système actif de refroidissement (SAR). Un ventilateur est mis en route dès que l'appareil est allumé avec l'interrupteur principal. Il permet de dissiper la chaleur qui s'accumule dans l'appareil pendant la soudure. Par conséquent, nous recommandons de laisser l'appareil allumé entre deux soudures afin d'optimiser son refroidissement.

L'appareil dispose d'une fonction de contrôle de chaleur (CC). Avant chaque soudure, l'appareil vérifie si la prochaine soudure peut être réalisée de manière fiable jusqu'à la fin. Des facteurs tels que la température de l'appareil, la température ambiante et les données de soudage des manchons, jouent un rôle. Si la température de l'appareil est trop élevée, l'écran affiche le temps d'attente prévu. Le ventilateur réduit considérablement ce temps d'attente.

### **4 Entreposage / Transport**

Le câble d'alimentation de l'appareil et le câble de soudage doivent être protégés des bords tranchants. Le poste à souder ne doit pas être exposé à de fortes contraintes mécaniques.

L'appareil doit être entreposé à des températures comprises entre - 30 et 70°C.

La sûreté des surfaces d'appui est à vérifier lors de l'utilisation du poste à souder. Le poste à souder est protégé contre les aspersions d'eau (IP54).

## **L'appareil ne doit pas être immergé dans l'eau.**

Des dispositifs de fixation appropriés doivent être utilisés pendant le soudage afin d'éviter que le manchon ne glisse. Les instructions de montage du fabricant de manchons en question ainsi que les réglementations régionales et nationales et les instructions d'installation doivent toujours être respectées.

Les surfaces de contact des embouts de soudure et du manchon doivent rester propres. Des contacts sales peuvent provoquer des dommages dus à la surchauffe des embouts. Vérifiez quel type d'embouts est nécessaire pour la soudure. Débranchez impérativement la prise secteur avant de remplacer les embouts.

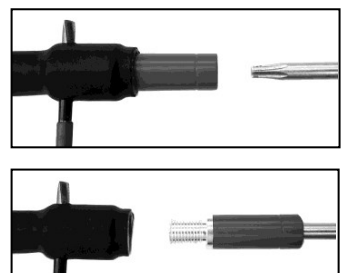

Pour remplacer un embout, insérez une tige ou un élément similaire (Ø3mm) latéralement dans l'alésage du raccord vissé et maintenez-la. A l'aide d'un tournevis Torx 15, dévissez et retirez l'embout.

Placez à la main le nouvel adaptateur et vissez jusqu'en butée, puis à l'aide d'un tournevis Torx 15, serrez (15 Nm) avant de retirer la tige de maintien.

# **Toutes les surfaces métalliques doivent être recouvertes.**

### **6 Raccordement électrique**

Dans les tableaux de distribution de chantier les règles en matière de disjoncteur différentiel doivent être respectées et le poste à souder ne doit être utilisé qu'avec un disjoncteur différentiel.

Vérifiez que le réseau ou le générateur soient protégés à 20 A maximum.

Seules les rallonges appropriées, approuvées et de sections suivantes peuvent être utilisées :

Jusqu'à 20 m: 1,5 mm² (recommandé 2,5 mm²) ; Type H07RN-F

Au-delà de 20 m: 2,5 mm² (recommandé 4,0 mm²) ; Type H07RN-F

La rallonge ne doit être utilisée que complètement déroulée et détendue afin d'éviter la surchauffe.

La puissance nominale du générateur requise dépend de la plus grande puissance des manchons utilisés. En outre, pour l'interprétation des conditions de raccordement sur le site, le respect des conditions environnementales et des performances du générateur lui-même est à observer.

Puissance nominale de sortie d'un générateur 1 phase, 220 – 240 V, 50/60 Hz:

d 20 - d 160........ 3,2 kW

d 160 - d 400...... 4 kW réglé mécaniquement

d > 400............... 5 kW réglé électroniquement

Le générateur doit être branché avant que le poste à souder puisse être raccordé. La tension de circuit ouvert doit être réglée à environ 240 volts.

### **Attention : Pendant la soudure, aucun autre appareil ne doit être raccordé à ce même générateur!**

Une fois la soudure terminée, débranchez d'abord la prise de l'appareil du générateur avant de l'éteindre.

### **7 Mise en service et fonctionnement de l'appareil**

### **7.1 Allumer l'appareil / Écran de démarrage**

L'appareil est allumé après son raccordement au réseau électrique ou au générateur. L'écran de démarrage apparaît.

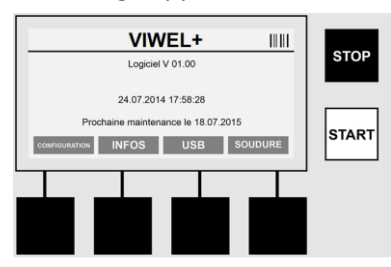

Affichage de l'espace mémoire occupé (voir Section 8) Date et Heure Indication de la prochaine date de maintenance Affectation des touches multifonctions

### **Touches multifonctions:**

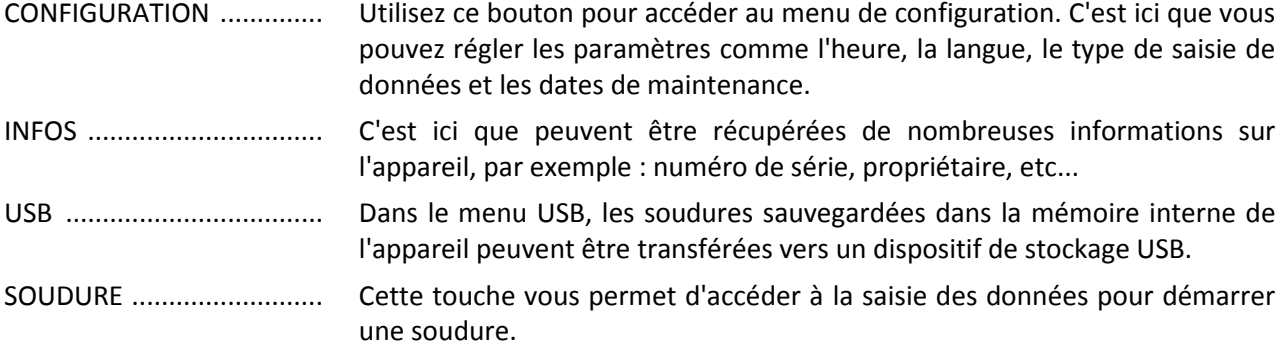

### **7.2 Saisie des données (descriptif général)**

La saisie de la plupart des données peut se faire soit manuellement, soit à l'aide d'un lecteur de codesbarres.

### **Lecteur de codes-barres**

Un code-barres est lu par le lecteur de codes-barres en gardant une distance d'environ **5 à 10 cm** devant les traits du code-barres. Si le lecteur de codes-barres est en veille, appuyez brièvement sur le bouton sur la poignée du lecteur pour qu'il s'allume. La ligne rouge indique la plage de lecture. Appuyez à nouveau sur le bouton sur la poignée. Le code-barres est lu. En cas de collecte réussie des données un son est émis et les données lues sont affichées en texte clair (chiffres / lettres) sur l'écran du poste à souder. Si le codebarres scanné correspond au code-barres attendu, le poste à souder confirme l'exactitude du code par un signal (le poste à souder n'accepte par exemple pas que sur place le code-barres du manchon pour le processus de soudage soit scanné à la place du code-barres pour la traçabilité du manchon).

### **Attention ! Laser de classe 2 – Ne projetez pas directement le rayon laser vers vos yeux !**

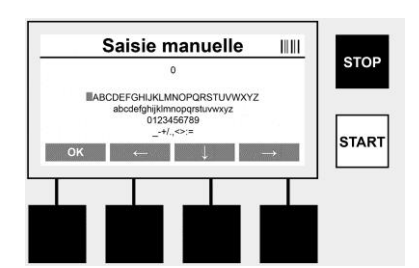

### **Saisie manuelle des données (lettres et chiffres)**

En saisie manuelle, des données telles que le nom du soudeur, le lieu du chantier ou les séquences de numéros correspondant au code-barres peuvent être saisies au cas ces dernières seraient illisibles ou si le lecteur de codes-barres est défectueux. Les lettres et les chiffres peuvent être saisis grâce à l'alphabet affiché. Il est possible de parcourir les lettres ou les chiffres avec les touches fléchées. Appuyez sur OK pour confirmer la sélection. Après la saisie, appuyez sur les touches l'une après l'autre **> <** et **> OK <**.

Les lettres et les chiffres peuvent être effacés à l'aide de la touche **> ARRET <**.

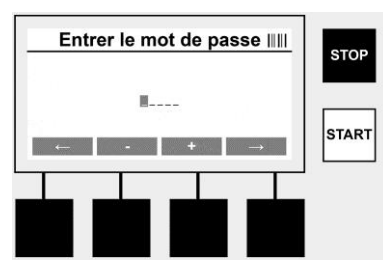

### **Saisie manuelle de chiffres**

Si seuls des chiffres sont nécessaires pour la saisie des données (saisie manuelle du code du manchon par exemple),ne sont affichés que les chiffres de 0 à 9 pour la sélection.

La sélection des chiffres se fait grâce aux touches **> + <** et **> - <**. Il est possible de parcourir les chiffres individuellement grâce aux touches **> <** et **> <**. Après la saisie du dernier chiffre, il est également possible de confirmer à l'aide de la touche **> <**.

### **7.3 Réalisation d'une soudure**

Appuyez sur la touche Multifonction **>SOUDURE<** sur l'écran de démarrage.

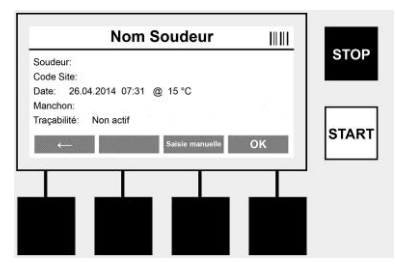

Dans le menu **> SOUDURE <** il est possible de saisir les données nécessaires à la soudure. Pour ce faire, vous pouvez scanner un code-barres à l'aide du lecteur de codes-barres ou, au choix, effectuer la saisie manuellement avec les touches multifonctions.

### **Nom Soudeur**

Si l'option "code soudeur" est désactivée, le nom du soudeur peut être saisi ici. La saisie peut être manuelle ou issue d'un code-barres. Le "Nom Soudeur" correspond à un nom de 30 caractères maximum en saisie libre. Le champ peut être ignoré grâce à la touche **> OK <**. Si l'option "Code Soudeur" est activée, le "Nom Soudeur" n'est pas demandé.

### **Code Soudeur**

Si l'option "Code Soudeur" est activée dans les paramètres (Voir section 7.5 "CONFIGURATION") le code du soudeur doit être entré ici (l'appareil n'accepte que les codes soudeurs conformes à la norme ISO).

### **Code Site**

Cette saisie peut être effectuée soit manuellement avec le lecteur de codes-barres, soit être ignorée à l'aide de la touche >OK<, le champ reste alors vide.

### **Date**

La date et l'heure actuelle ainsi que la température ambiante sont affichées ici.

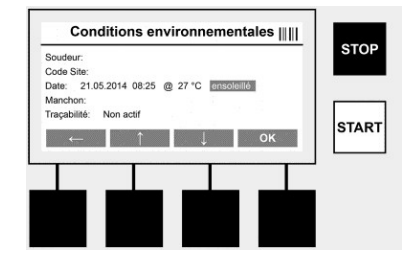

**Conditions environnementales**

Si l'option "Conditions Environnementales" est activée (Voir section 7.5 "CONFIGURATION"), les conditions environnementales au moment de la soudure doivent être renseignées ici (ensoleillé, sec, pluie, vent, tente, chauffage).

### **Code du Manchon**

C'est ici que le code du manchon doit être entré. Il contient la tension de soudage, la durée de la soudure et (parfois) le temps de refroidissement. Il se trouve sur le manchon électro-soudable sous forme d'un code-barres. Le code du manchon peut également être saisi manuellement si le code-barres correspondant est endommagé.

### **Traçabilité**

Si l'option "Traçabilité Manchon" est activée pour les manchons ou les tubes dans les paramètres (Voir section 7.5 "CONFIGURATION") il est nécessaire de l'entrer ici. Cette saisie peut se faire grâce au lecteur de codes-barres ou alors manuellement. Si la "Traçabilité" est paramétrée en tant que champ facultatif, il est possible soit de la saisir soit de l'ignorer grâce à la touche **> OK <** et le champ reste vide. Si l'option "Traçabilité" est désactivée, cette requête n'est pas faite à l'écran et vous ne la voyez pas.

Raccordez alors le contact de soudage avec le manchon. Si nécessaire, utilisez un adaptateur approprié (Voir section 5). Les surfaces de contact de la prise de soudure, l'adaptateur et le manchon doivent être propres.

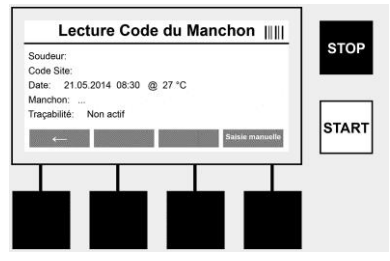

Scannez à l'aide du lecteur de codes-barres le code du manchon. Si le lecteur de codes-barres est défectueux ou que le code est illisible, vous pouvez également saisir le code du manchon manuellement. Pour ce faire, appuyez sur la touche **> SAISIE MANUELLE <** (Voir également la section "Saisie").

Si le temps de refroidissement n'est pas renseigné dans le code-barres du manchon, vous pouvez entrer celui qui est imprimé sur le manchon. Le champ peut être ignoré en appuyant sur la touche **> OK <**.

Si le code-barres du manchon contient le temps de refroidissement, ce dernier est affiché, décompté et enregistré après la soudure.

Si le code-barres ne contient pas le temps de refroidissement et qu'il est renseigné manuellement, ce dernier est affiché et décompté après la soudure. Le temps de refroidissement n'est alors pas enregistré.

Si le code-barres ne contient pas le temps de refroidissement et qu'il n'est pas renseigné manuellement, aucune information n'est affichée après la soudure. Le temps de refroidissement n'est alors pas enregistré non plus.

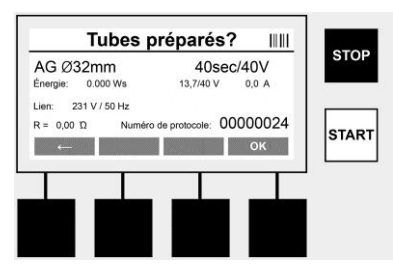

Une fois la saisie correctement effectuée, l'écran demande si les tubes ont été préparés conformément aux recommandations du fabricant. Cela doit être confirmé avec la touche **> OK <**.

Avant de commencer la soudure à proprement parlé, l'appareil affiche une fois encore tous les paramètres correspondant à la soudure.

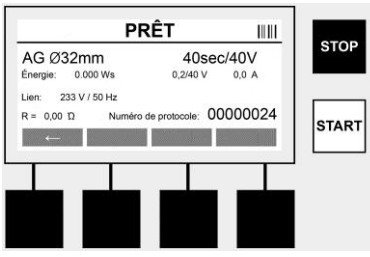

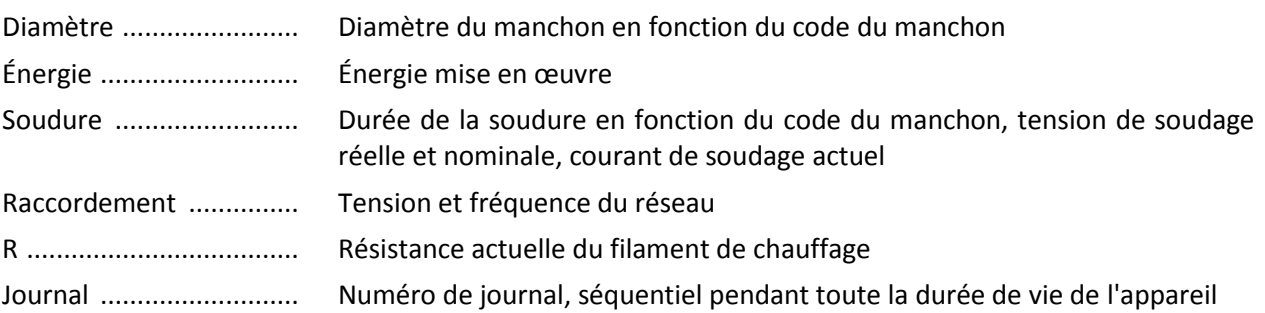

A cet instant, l'appareil effectue deux tests de sécurité:

### • **Raccord correct du manchon (CFC)**

L'appareil contrôle qu'un manchon est bien en place et compare ses informations avec les données préalablement scannées. Si l'écart entre les deux valeurs est inférieur à la tolérance désignée dans le code, le processus de soudage commence. Si l'écart est hors tolérance, l'appareil signale une erreur et donne des indications sur l'endroit possible de l'erreur (voir "images d'erreur" Chapitre 8).

### • **Fonction Contrôle de chaleur (HC)**

L'appareil calcule (en fonction des paramètres de soudure, de sa température et de la température ambiante), si cette soudure peut être réalisée complètement. Si la température extérieure est élevée ou si la taille du manchon est importante, l'appareil peut surchauffer et déclencher un arrêt d'urgence pendant le processus de soudage.

Si la soudure peut être effectuée jusqu'au bout, la touche verte **>START<** s'allume. La soudure peut être démarrée en appuyant sur cette touche.

Si la température de l'appareil est trop élevée, la touche rouge **>STOP<** s'allume. A l'écran une indication est affichée montrant le temps nécessaire à l'appareil pour refroidir avant que la soudure puisse être lancée (les durées indiquées ici sont approximatives).

Si la touche **>START<** est allumée verte, la soudure peut être lancée en appuyant dessus.

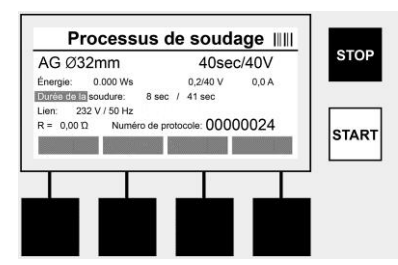

Pendant le processus de soudage, toutes les données pertinentes sont affichées à l'écran. Le processus de soudage est contrôlé pendant toute sa durée en fonction des paramètres de soudure spécifiés par le code du manchon.

La soudure peut être à tout moment interrompue grâce à la touche **>STOP<**.

Le poste à souder régule la durée de la soudure en fonction de la température ambiante. Par conséquent, les durées de soudage peuvent variées avec des manchons identiques.

La durée de soudage est également représentée plus simplement en tant que barre d'état.

Une fois la soudure terminée, le résultat apparaît sur l'écran. Le temps de refroidissement spécifié par le fabricant du manchon doit être respecté. Si le code-barres du manchon contient une indication sur le temps de refroidissement, ce dernier est affiché une fois le processus de soudage terminé. Pour faciliter sa représentation, le temps de refroidissement est également affiché en tant que barre d'état.

Le temps de refroidissement peut à tout moment être arrêté en appuyant sur la touche **>STOP<**. L'arrêt du processus de refroidissement est enregistré dans le journal. La séparation du manchon des raccords provoque l'interruption du temps de refroidissement.

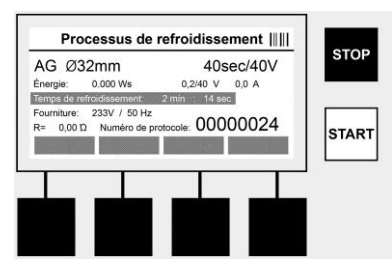

Si la soudure est défectueuse, le message «Erreur» apparaît à l'écran. De plus, un signal sonore et visuel sous forme d'un voyant rouge est émis.

Grâce à la **> <** il est possible d'effectuer une nouvelle entrée de données.

### **7.4 Transmission du journal de soudage sauvegardé**

Appuyez sur la touche multifonction **>USB<** sur l'écran de démarrage.

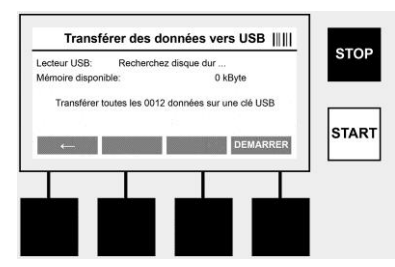

Dans le menu USB, les journaux dans la mémoire interne de l'appareil peuvent être transférés sur un dispositif de stockage USB externe.

Branchez une clé USB dans la prise USB. Patientez jusqu'à ce que le dispositif de stockage soit correctement détecté (le temps de détection peut varier selon la clé USB). Si la clé USB possède un nom, celui-ci apparaitra à l'écran. Appuyez sur la touche multifonction **>Démarrer<** pour transférer tous les journaux sauvegardés dans l'appareil vers la clé USB. L'appareil propose un nouveau dossier du nom de "VIWEL" sur la clé USB. Dans un sous-dossier de "VIWEL" un autre dossier avec le numéro de série de l'appareil comme nom est ajouté. C'est dans ce dossier que sont stockés les journaux.

Les journaux peuvent être ensuite gérés et traités avec le logiciel de lecture VIDATA 2.0 (voir Section 9).

### **7.5 Configuration de l'appareil ("CONFIGURATION")**

Appuyez sur la touche multifonction **>CONFIGURATION<** sur l'écran de démarrage.

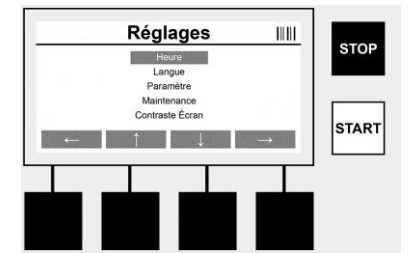

Avec les deux touches **> ↑ <** et **> ↓ <** vous pouvez sélectionner l'élément du menu voulu, et confirmer ensuite avec la touche **> <**.

La touche **> <** permet de quitter ce menu et de revenir à l'écran de démarrage.

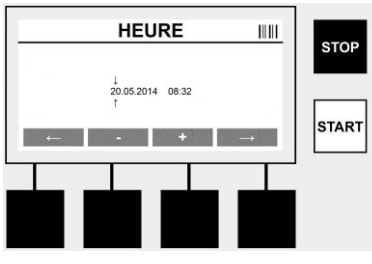

### **Heure**

Réglage de la date et de l'heure. La date et l'heure sont affichées au format jj.mm.aaaa et hh:mm. Vous pouvez sélectionner les chiffres à modifier à l'aide des touches **> <** et **> <**. Vous pouvez ensuite effectuer les corrections à l'aide des touches **> + <** et **> - <**. La touche **> <** permet à nouveau de quitter le menu.

L'heure est alimentée par une batterie interne de sorte qu'elle soit toujours à jour même quand le câble d'alimentation est débranché.

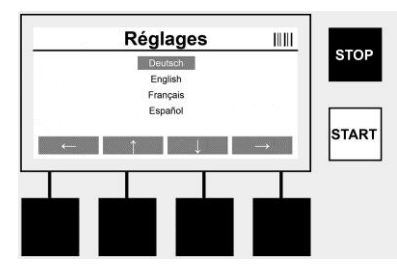

### **Langue**

Permet de paramétrer la langue. La langue voulue est sélectionnée grâce aux touche **> <** et **> <** et elle est confirmée avec la touche **> OK <**.

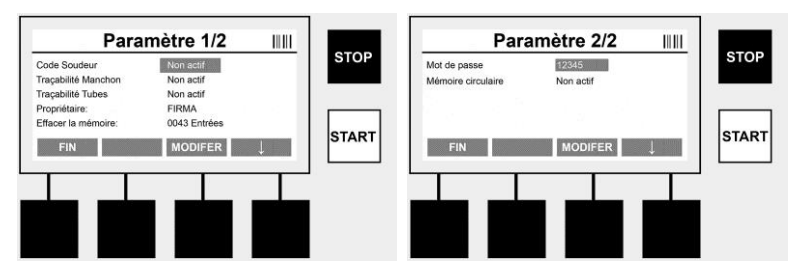

### **Paramètre**

Zone protégée par mot de passe. Dans ce menu il est possible de régler les paramètres de l'appareil, et d'accéder aux propriétés et aux fonctions de l'appareil (ex : Code Soudure, Code Site, Traçabilité, ...). Il est possible d'autoriser ou non l'accès à la saisie et aux fonctions à l'utilisateur et ainsi de simuler les procédures sur le chantier. Le code PIN en sortie d'usine est "12345". Modifiez le mot de passe si nécessaire (voir sous-menu "Mot de passe"). Le menu peut être quitté à tout moment grâce à la touche **>FIN<**.

### **Code Soudeur**

La saisie du code soudeur peut être activée ou désactivée ici (Descriptif voir Chapitre 7.3). L'état peut être modifié en appuyant sur la touche **>MODIFIER<**. Si l'option "Code Soudeur" est activée, un code soudeur conforme à la norme ISO-12176-3 doit être renseigné pour pouvoir démarrer une soudure.

### **Traçabilité Manchon**

La saisie de traçabilité du manchon peut être activée, désactivée ou proposée en option (Descriptif voir Chapitre 7.3). L'état peut être modifié en appuyant sur la touche **>MODIFIER<**.

### **Traçabilité Tubes**

La saisie de traçabilité du tube peut être activée, désactivée ou proposée en option (Descriptif voir Chapitre 7.3). L'état peut être modifié en appuyant sur la touche **>MODIFIER<**.

### **Propriétaire**

Le propriétaire de l'appareil (le nom de la société par exemple) peut être modifié ici. La modification se fait manuellement (voir également le chapitre "7.2 Saisie de données").

### **Effacer la mémoire**

C'est ici que toutes les soudures sauvegardées peuvent être supprimées.

- **Attention! Ceci efface la totalité de la mémoire.**
- **Une suppression partielle des soudures sauvegardées n'est pas possible.**

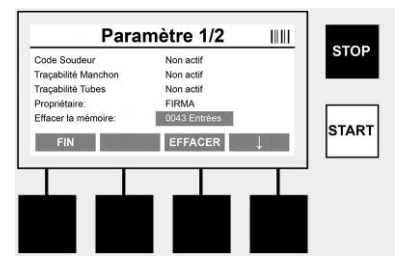

L'appareil sauvegarde jusqu'à 2 000 soudures automatiquement. Si l'espace des 2 000 est plein, l'appareil affiche un signal d'avertissement à l'écran. 47 autres soudures sont alors sauvegardées en mémoire grâce à la capacité de dépassement de la mémoire.

- **Attention! Une perte de données est possible si une soudure est réalisée alors que la mémoire est**
- **pleine. Il est recommandé que les journaux soient sauvegardés sur une clé USB et de régulièrement vider la mémoire de l'appareil.**

### **Mot de passe**

C'est ici que le mot de passe pour accéder à la zone protégée des "Paramètres" peut être modifié. Pour changer le mot de passe, appuyez sur la touche **>MODIFIER<**. La modification se fait manuellement (voir également le chapitre "7.2 Saisie de données ").

### **Maintenance**

Zone protégée par mot de passe (réservée au service après-vente VIRAX).

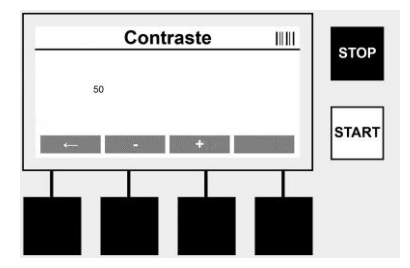

### **Contraste (de l'écran)**

Il peut être réglé pour l'adapter aux conditions environnementales. Le contraste peut être modifié à l'aide des touches **>+<** et **>-<**. Vous pouvez quitter le sous menu à l'aide de la touche **><**.

### **8 Informations / Dépannage**

Appuyez sur la touche multifonction **>INFOS<** sur l'écran de démarrage.

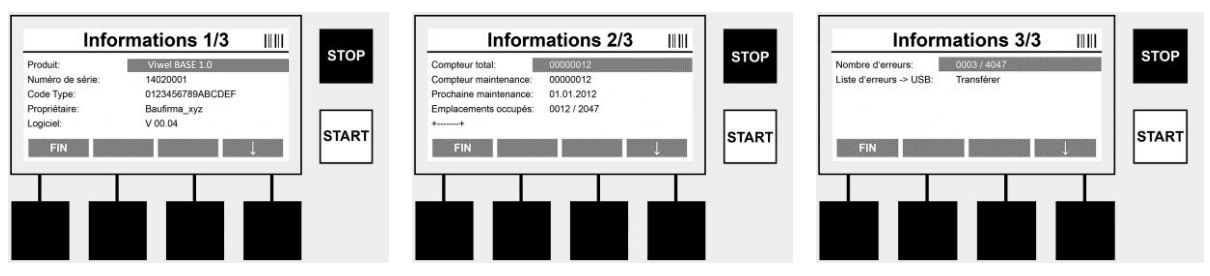

Les informations suivantes apparaissent :

Produit ................................Nom du produit ........

Numéro de série ......................... Numéro de série de l'appareil

Code Type .........................Code Type (type de code-barres) selon la norme ISO 12176-2 (Ex : P24US2VAKDX)

Propriétaire ................................ Propriétaire de l'appareil (voir Section 7.5)

Logiciel ..................................Version actuelle du logiciel

Compteur total ........................... Nombre de toutes les soudures réalisées au cours de la durée de vie de l'appareil

Compteur maintenance ....Nombre de soudures depuis la réalisation de la dernière maintenance

Prochaine maintenance ....Date de la prochaine maintenance au format jj.mm.aaa

Mémoire occupée ...................... Nombre de journaux se trouvant actuellement dans la mémoire de l'appareil

Erreurs ................................Nombre d'erreurs ........

### **Liste d'erreurs**

Les messages d'erreurs peuvent être transférés sur une clé USB. Ces données peuvent ensuite être transmises à un collaborateur du service après-vente de VIRAX (par mail par exemple). Si l'appareil est en panne ou que son fonctionnement est limité, il est alors possible d'effectuer un diagnostic à distance grâce aux images d'erreur.

### **8.1 Dépannage**

**Mot de passe incorrect :** Afin d'accéder au menu Paramètre ou Maintenance, la saisie d'un mot de passe correct est nécessaire. Merci de vérifier vos droits d'accès auprès du responsable de l'appareil et de lui demander le code correct.

**Manchon incorrect :** Ce message d'erreur s'affiche lorsque les paramètres spécifiés par le code du manchon ne correspondent pas aux valeurs réellement mesurées. Merci de vérifier que le code lu correspond bien au manchon.

**Code endommagé :** Le code du manchon scanné n'a pas pu être décodé. Merci de vérifier l'absence de dommages ou de saleté sur le code.

**Aucun manchon installé :** Une tentative de soudure a été effectuée sans qu'un manchon soit installé. Merci de vérifier l'absence de dommages ou de saleté sur les contacts du manchon et des embouts.

**Manchon en court-circuit :** Un court-circuit a été découvert sur le manchon. Merci de vérifier l'absence de dommages ou de saleté sur les contacts du manchon et des embouts.

**Diamètre Manchon > 400 mm :** L'appareil VULCA VIWEL+ 400 ne peut souder que des manchons de 400 mm maximum.

**Perte de données - Mémoire vide :** Si une soudure est effectuée alors que ce message est affiché, cela provoque la perte de données. La soudure n'est PAS enregistrée. Sauvegardez vos données sur une clé USB et effacez la mémoire.

**Température ambiante anormale** : La température ambiante est hors de la plage autorisée. Placez l'appareil à l'ombre ou allumez le chauffage.

**Sous-tension** : Augmentez la tension en mode Générateur.

**Surtension** : Diminuez la tension en mode Générateur.

**Erreur de fréquence** : La fréquence de la tension d'alimentation est hors de portée de la plage autorisée.

**Erreur système** : Envoyez immédiatement l'appareil en réparation. Ne réalisez plus aucune soudure !

**Coupure** : La tension de soudage a été coupée pendant la soudure.

**Tension de soudage incorrecte** : La tension de soudage a quitté la plage autorisée pendant la soudure

### **9 Programme de lecture et de gestion VIDATA 2.0**

Le logiciel de lecture ainsi que les instructions d'installation et d'utilisation pour ce logiciel se trouvent sur la clé USB fournie.

### **10 Maintenance**

Conformément à la norme DVS 2208 Partie 1, une contre-inspection (Maintenance) doit être effectuée au moins une fois par an.

### **11 Accessoires**

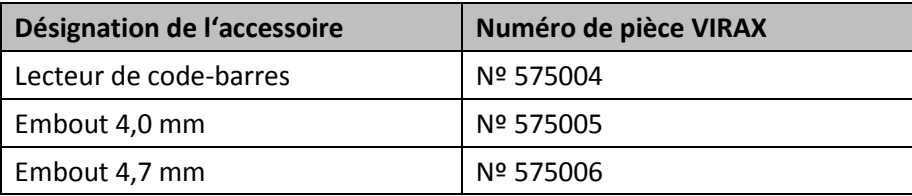

### **12 Service à la clientèle**

Les centres de service clientèle VIRAX sont disponibles pour vous aider (voir la liste dans le catalogue ou en ligne) et pour le remplacement des pièces, ainsi que pour la révision.

Commandez vos accessoires et pièces de rechange auprès de votre revendeur spécialisé ou en contactant notre service client :

Service client France : +33 (0)3.26.59.56.78 Service client international : +33 (0)3.26.59.56.97 [www.virax.com](http://www.virax.com/)

### **13 Elimination des déchets**

Certaines pièces de l'appareil sont recyclables et peuvent donc faire l'objet d'un traitement de recyclage. Des entreprises de recyclage agréées et certifiées sont disponibles à cet effet. Renseignez-vous auprès de votre administration de déchets compétente pour l'élimination non polluante des pièces non recyclables (par ex. déchets électroniques).

### **Pour les pays européens uniquement:**

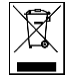

Ne pas jeter les appareils électriques dans les ordures ménagères! Conformément à la directive européenne 2012/19/CE relative aux déchets d'équipements électriques et électroniques et sa transposition dans la législation nationale, les appareils électriques usagés doivent faire l'objet d'une collecte sélective ainsi que d'un recyclage respectueux de l'environnement.

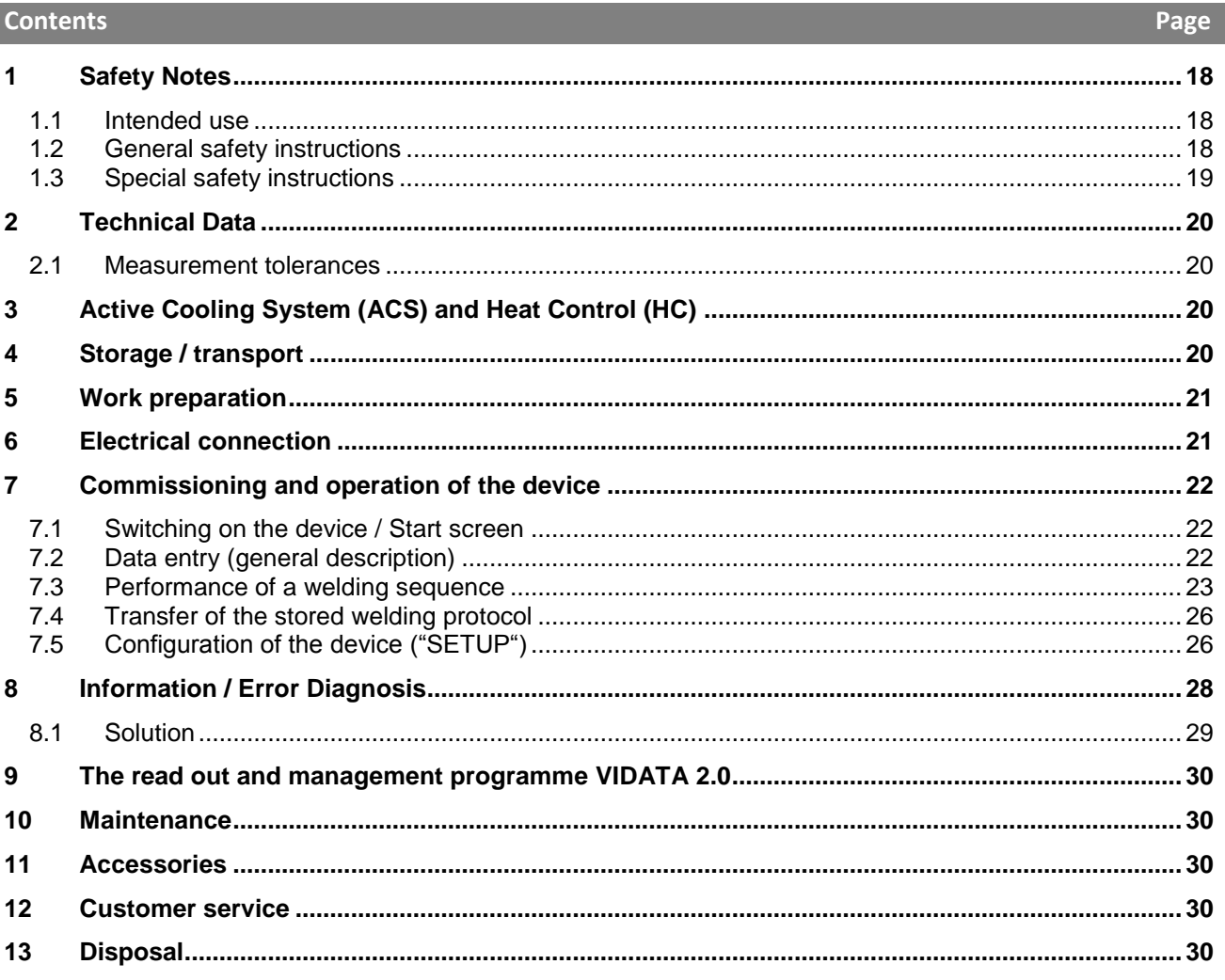

# **Markings in this document:**

Danger!

/ľ

I

ŏ.

I

This sign warns against the danger of personal injuries.

# Caution!

This sign warns against the danger of property damage and damage to the environment.

**Call for action** →

### **1 Safety Notes**

**1.1 Intended use**

The product VULCA VIWEL+ is a heater coil electro fusion unit which is suitable for use in mobile construction site operations. Using VULCA VIWEL+ 400, electro fusion couplers (fittings) (8 V – 48 V) made out of plastic of up to 400 mm in diameter of and with VULCA VIWEL+ 1200 of up to 1200 mm in diameter can be welded (one should always observe the data for the fittings to be welded and the VIWEL+ welding devices). Using barcode scanners welding data can be read in which are encrypted using a 24-digit barcode according to ISO 13950:2007-03.

**1.2 General safety instructions**

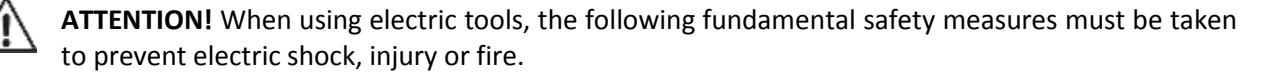

### **Read all of these instructions before you use the electric tool, and store the safety instructions properly.**

### **Service and maintenance:**

- 1 **Regular cleaning, maintenance and lubrication.** Always pull the electrical plug before any adjustment, maintenance or repair.
- 2 **Have your device repaired only by qualified experts and only with original replacement parts.** This ensures the continued safety of the device.

### **Working safely:**

- 1 **Keep your work area orderly.** A messy work area can cause accidents.
- 2 **Consider environmental influences.** Do not expose electric tools to rain. Do not use electric tools in damp or wet environments. Keep the work area well lit. Do not use electric tools where there is a risk of fire or explosion.
- 3 **Protect yourself from electric shock.** Avoid physical contact with earthed parts (such as pipes, radiators, electric stoves or cooling devices).
- 4 **Keep other people away.** Do not let other people especially children touch the electric tool or its cable. Keep them clear of the work area.
- 5 **Store electric tools safely when they are not in use.** Unused electric tools should be kept in a dry, high or closed area, out of reach of children.
- 6 **Do not overload your electric tool.** Work is better and safer within the performance range indicated.
- 7 **Use the right electric tool.** Don't use low-performance machines for heavy-duty jobs. Do not use the electric tool for purposes for which it was not intended. For example, do not use a portable circular saw for cutting tree branches or logs.
- 8 **Wear proper clothing.** Do not wear loose clothing or jewellery, as they can get caught in moving parts. When working outdoors, wear slip-resistant shoes. Wear a hairnet over long hair.
- 9 **Use protective gear.** Wear safety glasses. Wear a breathing mask during work that creates dust.
- 10 **Connect the dust extraction equipment.** If there are connections to dust extraction and collection equipment, make sure that they are connected and properly used.
- 11 **Do not use the cable for purposes for which it was not intended.** Never use the cable to pull the plug from the socket. Protect the cable from heat, oil and sharp edges.
- 12 **Secure the work piece.** Use clamps or a vice to hold the work piece firmly. They will hold it more securely than your hand can.
- 13 **Avoid abnormal postures.** Make sure to stand securely and always keep your balance.
- 14 **Maintain your tools with care.** For better and safer work, keep cutting tools sharp and clean. Follow the instructions for lubrication and changing tools. Regularly inspect the electric tool's connection cable, and if it is damaged, have it replaced by an authorized expert. Regularly check extension cords, and replace them if they are damaged. Keep the handles dry, clean and free of oil and grease.
- 15 **Pull the plug from the socket.** When not using the electric tool, before maintenance or when changing tools, such as saw blades, drills and cutting bits.
- 16 **Do not leave any tool keys inserted.** Before switching on, check to see that keys and adjustment tools have been removed.
- 17 **Avoid unintentional activation.** When plugging the tool in, make sure that the switch is turned off.
- 18 **Use outdoor extension cords.** When outdoors, use only extension cords that are approved and appropriately marked.
- 19 **Be alert.** Pay attention to what you do. Approach your work sensibly. Do not use the electric tool when you are distracted.
- 20 **Check the electric tool for damage.** Before using the electric tool, you must inspect safety equipment or slightly damaged parts carefully to ensure that they work properly and as intended. Check to see that the moving parts operate freely and don't stick, and to make sure no parts are damaged. All parts must be mounted properly and meet all the conditions for ensuring trouble-free operation of the electric tool.

Damaged safety equipment and parts must be properly repaired or replaced by a professional facility, unless otherwise indicated in the user manual. Damaged switches must be replaced by a customer service facility.

Never use an electric tool whose switch cannot be turned on and off.

- 21 **Caution.** Using other insertion tools and accessories may cause injury.
- 22 **Have your tool repaired by an electrical expert.** This electric tool meets applicable safety requirements. Repairs must be made only by an electrical expert using original replacement parts. Otherwise accidents many occur.

**1.3 Special safety instructions**

- There is danger of suffering an electric shock when using faulty insulation.
- There is danger of suffering burns due to the high temperatures of the housing during intensive use or longer welding operations.

### **2 Technical Data**

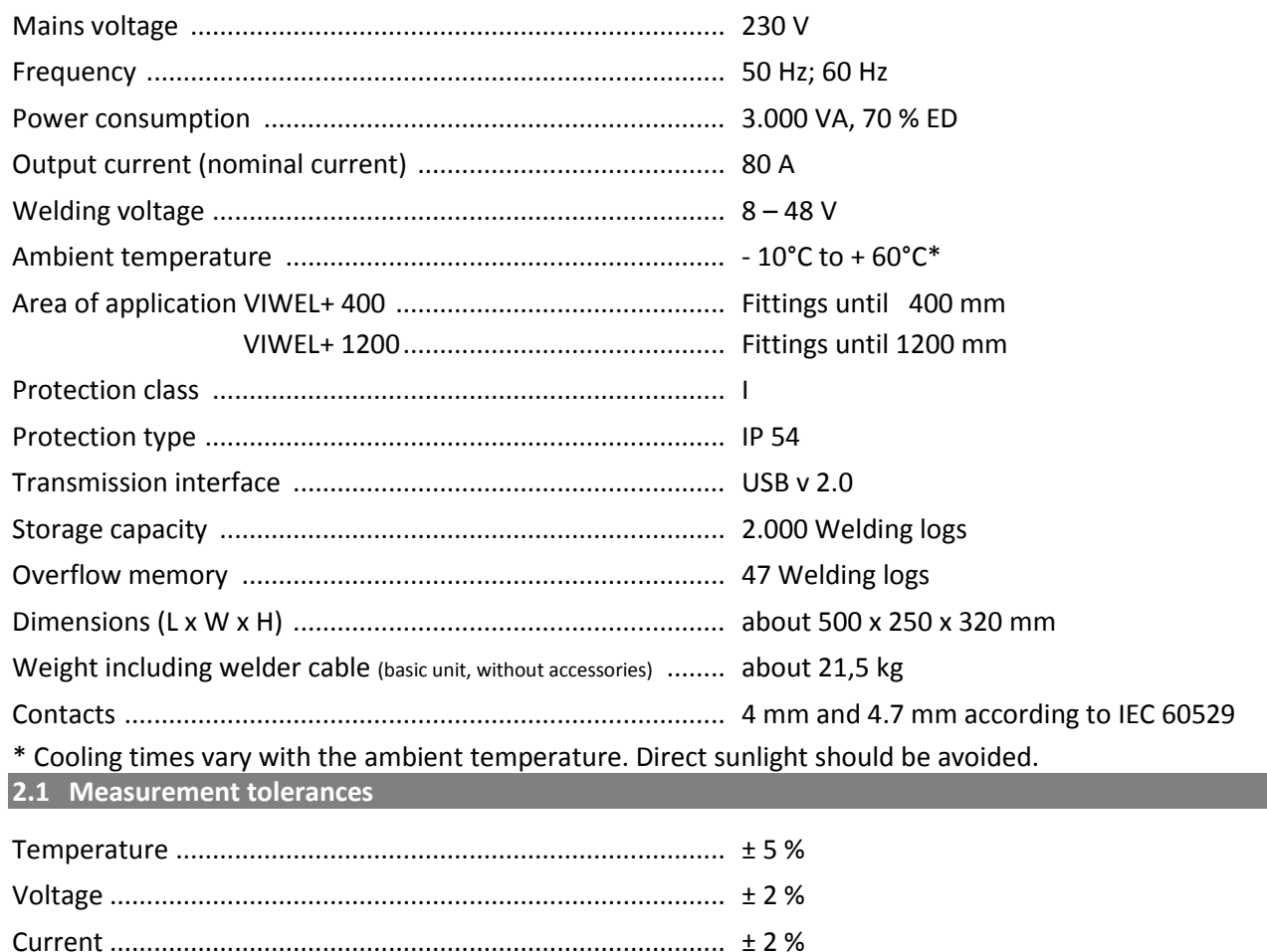

**3 Active Cooling System (ACS) and Heat Control (HC)** The device is fitted with a ventilator. This starts up as soon as the device is switched on at the main

Resistance ............................................................................... ± 5 %

switch. The fan assists in better removing the heat which arises in the device during welding. We recommend therefore that the device is also switched off between two welding sessions in order to optimize cooling of the device.

The device is fitted with a heat control function (HC). Before every welding session the device decides whether the next welding session can be reliably performed to the end. Factors such as the current device temperature, the ambient temperature and the welding data of the fittings play a role. If the current device temperature is too high, the expected waiting time is displayed on the display. The ventilator reduces this waiting time significantly.

### **4 Storage / transport**

The device power connecting cable and the welding cable should be protected from sharp edges.

The welding device should not be subjected to strong mechanical loads.

The device should be stored at temperatures ranging from - 30 to + 70°C.

When operating the automatic welding machine ensure that it is installed on a sure footing. The welding device is splash proof (IP54).

### **The device must not be submerged in water.**

In order to secure the fitting against slipping during the welding process, the respective clamping fixtures should be used. The assembly instructions for the respective fitting manufacturer as well as local or national regulations and installation instructions should always be observed.

The contact surfaces of the welding plug and the fitting must be clean. Dirty contacts can lead to overheating damage to the plug. Check which plug type(s) are needed for the welding to be performed. Before changing the plug, always unplug the mains power plug beforehand.

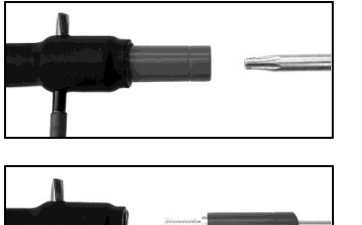

In order to change the plug-in contacts, insert a pin or a similar item (3mm dia.) at the side into the bore on the screw connector and hold fast. Unscrew using a screwdriver with a Torx 15 adapter and remove.

Put in the new adapter by hand and screw on down to the stop and tighten down firmly using a screwdriver with a Torx 15 (15 Nm) and then remove the holding pin again.

# **All metallic surfaces must be covered.**

### **6 Electrical connection**

For construction site distribution boards observe the regulations about the FI protective switch and only operate the welding device over an FI switch (Residual Current Device, RCD).

Ensure that the mains power network or power generator is fused using fuses of a maximum of 20 A (time-lag).

Only appropriately use approved and registered extensions cables with the following conductor crosssections.

up to 20 m: 1.5 mm² (recommended 2.5 mm²); model H07RN-F

more than 20 m: 2.5 mm<sup>2</sup> (recommended 4.0 mm<sup>2</sup>); model H07RN-F

The extension cable may only be used when unrolled completely and stretched to avoid overheating.

The required power generator nominal output is dependent on the highest power consumption of the fittings used. Furthermore, the ambient conditions as well as the performance data of the power generator itself should be taken into account when constructing the connecting conditions on-site.

The nominal power output of a single-phase power generator is 220 – 240 V, 50/60 Hz:

d 20 - d 160........ 3,2 kW

d 160 - d 400...... 4 kW mechanically regulated

d > 400............... 5 kW electronically regulated

The power generator must be switched on first before the welding equipment can be attached. The open circuit voltage should be regulated at about 240 volts.

### **Note: No other consumer should be driven by the same power generator while welding!**

After finishing the welding work, first separate the device connector plug from the power generator, then switch this off.

### **7 Commissioning and operation of the device**

### **7.1 Switching on the device / Start screen**

The device is switched on at the main switch after connection to the power network or power generator. The Start screen is displayed.

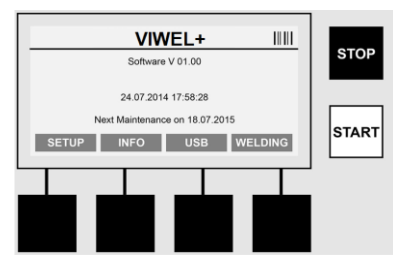

Display of allocated memory locations (see Section 8) Date and time Display of the next scheduled maintenance date Assignment of multi-functional keys

### **Multi-functional keys:**

- SETUP ......... You use this button to navigate to the Setup menu. It is here that settings such as the time, languages, methods for data entry and scheduled maintenance dates are set.
- INFO ........... This is where extensive information about the device can be retrieved such as the serial number, owner, etc.
- USB ............ The stored welding sequences can be transferred from the internal memory of the device to a USB memory medium using the USB menu.
- WELDING ... One uses this multi-functional key to navigate to "Data entry" in order to start welding.

### **7.2 Data entry (general description)**

The majority of data can be entered either manually or by means of a barcode scanner.

### **Barcode scanner**

A barcode is read in in that a barcode scanner is held at a distance of about 5 - 10 cm in front of the barcode. If the barcode scanner is in Standby mode, shortly press the button on the handgrip of the scanner; the scanner switches on. The red line displays the reading area. Press the button on the handgrip again. The barcode is read in. If the data is recognised and stored correctly a signal tone sounds and the read in data are displayed as clear text (numbers / letters) on the welding equipment display. If the scanned in barcode matches the expected barcode, the welding equipment also confirms the correctness of the barcode with a signal (for example the welding equipment does not accept it if, at the point in the welding process at which the fitting barcode should be scanned in, the barcode for the fitting traceability is scanned in instead).

### **Attention! A class 2 laser – never look directly into the laser beam!**

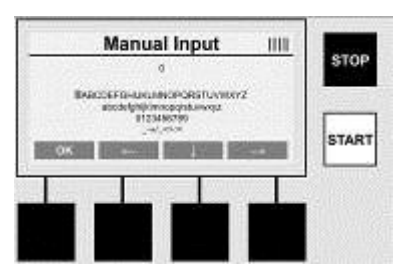

### **Manual Input of data (letters and numbers)**

Using manual entry allows both data, such as the name of the welder or the construction site, or also the number sequences which are encoded in the barcode, to be entered, for a case where this is illegible or the barcode reading device is defective. Letters and numbers can be entered over the displayed alphanumeric keyboard. The letters or numbers are located (selected) by the arrow keys. Press OK to confirm the selection. Press the  $>$   $\sqrt{\frac{1}{1}}$  and  $>$  OK < buttons, one after the other, after completing the data entry. Letters and characters can be deleted by actuating the >STOP< button.

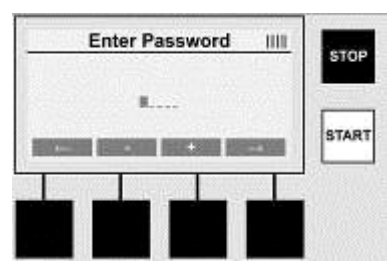

### **Manual Input of numbers**

If only numbers are needed for the data entry (e.g. manual entry of the scan fitting code), then only the numbers from 0 to 9 are offered for selection. The numbers can be selected using the **> + <** and **> - <** buttons. The  $>$   $\leq$   $<$  and  $>$   $\Rightarrow$   $<$  buttons are used to locate the individual numbers. After entry of the last number, also confirm this by pressing the **><** button.

**7.3 Performance of a welding sequence**

Press the multi-function key **>WELDING<** on the Start screen.

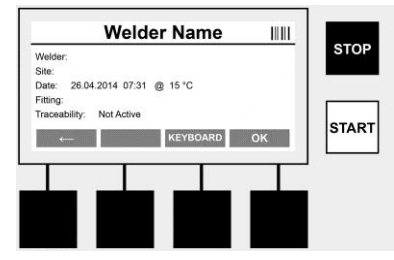

The required data for welding can be entered under the menu point **>WELDING<**. A barcode can be read in for this using the barcode scanner or, otherwise, data can also be entered manually using the multifunction keys.

### **Input Welder Name**

If the option "Welder code" is deactivated the name of the welder can be entered at this point. Entry can be either manually or through use of the barcode. The "Welder name" is a freely entered name consisting of up to 30 digits. Entry can be sprung over using the **> OK <** button. If the option "Welder code" is activated, the "Welder name" is not additionally queried.

### **Welder code**

If the option "Welder code" is activated in the parameters (see Section 7.5 "SETUP"), then a valid welder code must be entered at this point (only an ISO-standard compliant welder code will be accepted by the device).

### **Scan Site-Code**

This entry can be made either through use of the barcode scanner or manually or can also be skipped over by using the >OK< button and thus remains empty.

### **Date**

The current date and time and ambient temperature are displayed here.

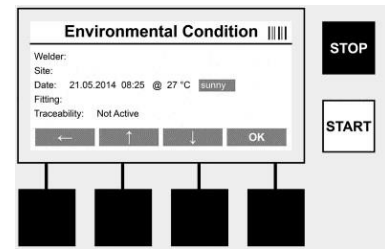

### **Environmental Condition**

If the option "Environmental condition" is activated (see Section 7.5 "SETUP"), then the environmental conditions at the point in time of the welding (sunny, dry, rain, wind, time, heating) should be entered at this point.

### **Fitting Code**

The scan fitting code must be entered here. This contains details about the welding voltage, welding time and (in part) cooling time and is located on the electro fusion coupler in the form of a barcode. The scan fitting code can also be entered manually if the scan fitting code is damaged.

### **Traceability**

If the option "Traceability of fittings" for fittings or pipes is activated in the parameters (see Section 7.5 "SETUP"), then an entry must be made at this point. This entry can be made either through use of the barcode scanner or manually. If the "Traceability of fittings" is set as an optional entry, an entry can be made; the query "Traceability of fittings" can also be sprung over using the **> OK <** button and therefore remains empty. If the option "Traceability of fittings" is deactivated, it will not be displayed on the screen and not queried.

Now connect the welding contacts with the fitting. Use a suitable adapter if necessary (see Section 5). The contact surfaces of the welding plug or adapter and the fitting must be clean.

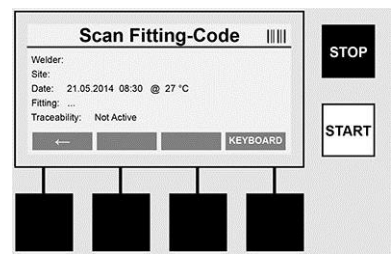

Scan in the scan fitting code with the aid of the barcode scanner. If the barcode scanner is defective or if the scan fitting code cannot be read in, the scan fitting code can also be entered manually. To do this press the **>KEYBOARD<** button (see also Section "Data entry").

If there is no cooling time integrated in the bar code of the fitting, the cooling time which is written on the fitting can be entered manually. The user can skip this entry by pressing the **>OK<** button.

If there is a cooling time integrated in the bar code of the fitting, this cooling time is shown in the display after the welding process is finished. The cooling time count down is running and the cooling time is recorded.

If there is no cooling time integrated in the bar code of the fitting and the user has manually entered the cooling time, this time is shown in the display after the welding process is finished. The cooling time count down is running but the cooling time is not recorded.

### **Cooling time**

If there is no barcode integrated in the fitting and the user has not entered manually, the cooling time is not shown in the display and it will not be recorded.

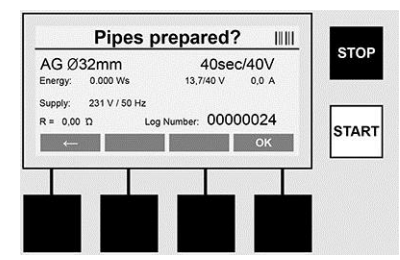

After successful data entry the screen changes to the query concerning whether the pipes are machined according to manufacturer's instructions. This must be confirmed with **> OK <**.

Before the actual welding starts the device again displays all relevant welding parameters.

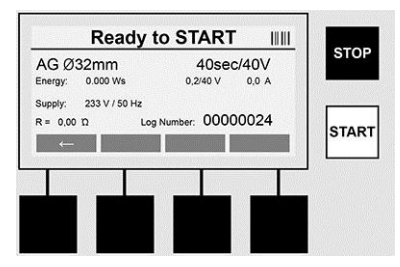

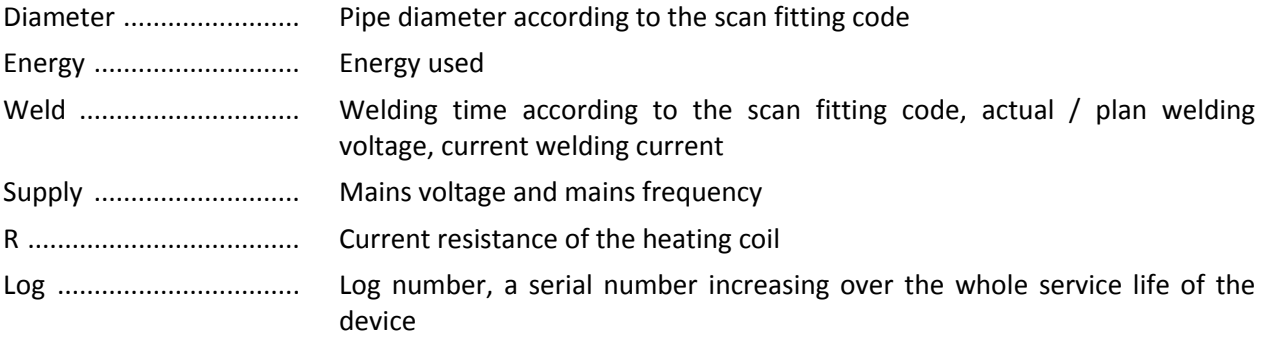

The device performs two safety checks at this point:

### • **Correct Fitting Connection (CFC)**

The device checks whether a fitting is attached and compares these data with the previously scanned in data. If the deviation between both values is less than the tolerance referred to in the code, the welding process begins. If the deviation lies outside the permissible tolerance then the device will report an error and provides information about where the error could lie (see "Error patterns" Chapter 8).

### • **Heat Control Function (HC).**

The device calculates (based on welding parameters, the current device temperature and the ambient temperature) whether this welding sequence can be performed completely. It is above all at high outside temperatures or with large fittings that there could otherwise be overheating of the device and therefore emergency switching off during the ongoing welding process.

The green **>START<** button lights up if the welding sequence can be performed completely. The welding process can be started by pressing this button.

If the current device temperature is too high, the red **>STOP<** button lights up. A notice will appear in the display concerning how long the device must cool down for before one can start welding again (the time displayed here is an approximate time).

If the green **>START<** button lights up then pressing this button will start the welding process.

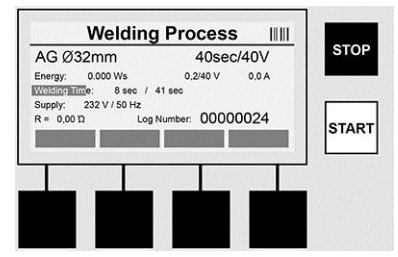

All relevant data are displayed on the screen during the welding process. The welding process is monitored during the whole welding time according to the welding parameters prescribed by the scan fitting code.

The welding process can be broken off at any time by pressing the **>STOP<** button.

The welding device automatically regulates the welding time according to the ambient temperature. Therefore the welding times for identical fittings can vary.

The welding time is also displayed for simplified presentation as a status column.

The result is shown in the display after ending the welding cycle. The cooling time should be observed according the fitting manufacturer's instructions. If the barcode for the fitting contains information about the cooling time, this is displayed after ending the welding process. The cooling time is also displayed for simplified presentation as a status column.

The cooling time can be ended at any time by pressing the **>STOP<** button. Breaking off of the cooling process will be noted in the log. Also separation of the fittings from the connections leads to breaking off of the cooling time.

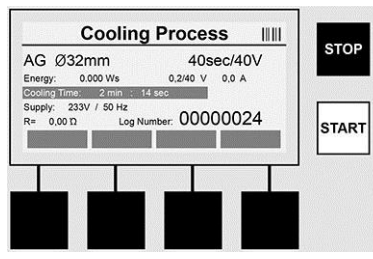

If the welding is faulty, the message "Error" appears in the display. An acoustic and a visual signal in the form of a red flashing LED is issued.

A new data entry can be started using the **><**.

### **7.4 Transfer of the stored welding protocol**

Press the multi-function key **>USB<** on the Start screen.

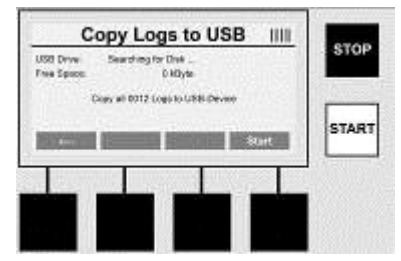

The logs can be transferred from the internal memory of the device to a USB memory medium using the "USB" menu point.

Insert a USB stick into the USB connector. Wait until the storage medium was successfully recognized (detection time may vary depending the USB stick). If the USB stick has a name, it will appear on the screen. Upon actuation of the **>Start<** button all logs stored in the device are transferred the USB stick. The device creates a new directory with the name "VIWEL" on the USB stick. In a sub-directory of "VIWEL", a further directory is created with the serial number of the device as a name. The logs are stored in this directory.

The logs can be managed using the read out software VIDATA 2.0 and also further processed (Section 9).

### **7.5 Configuration of the device ("SETUP")**

Press the multi-function key **>SETUP<** on the Start screen.

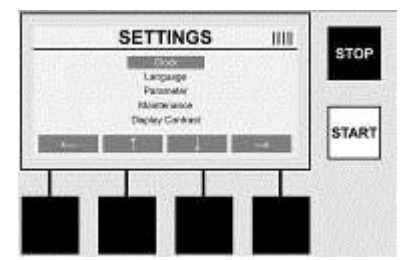

The desired menu point can be selected using the two central up and down arrows and confirmed using the  $>$   $\rightarrow$   $\prec$  button.

The  $>$   $\leq$   $<$  button allows one to leave this menu and navigate back to the Start screen.

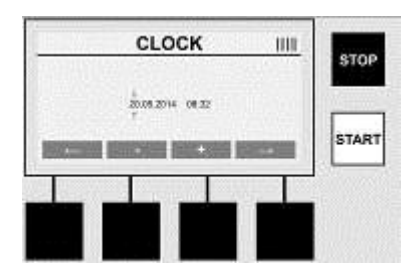

Adjusting the date and time The date and time are displayed in the format dd.mm.yyyy hh:mm. Select the number to be changed over the  $>$   $\leq$   $\lt$  and  $>$   $\Rightarrow$   $\lt$  buttons.

Corrections can be made using the  $> + <$  and  $> - <$  buttons. The menu can be exited again using the  $> <$   $<$ . The clock is supplied with power by an internal battery so that this can also run after being disconnected from the mains power plug.

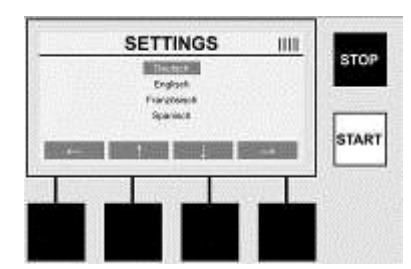

### **Language**

Adjusting the language. Select the desired language using the **>arrow upwards<** and **>arrow downwards<** buttons and confirm using the **>OK<** button.

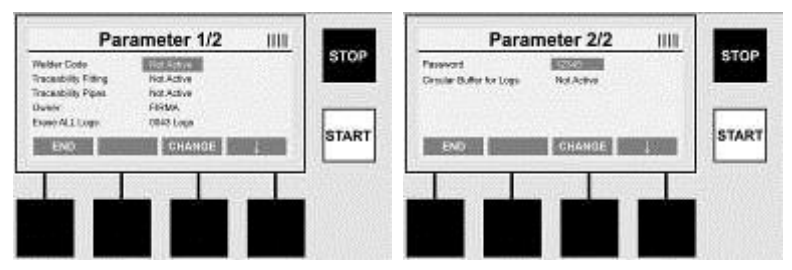

### **Parameter**

The password-protected area. Settings can be made on the device in this menu point which have effects on the device properties and functions (e.g. welder code, scan site-code, traceability, …). Entries and functions can be enabled or disabled for the user and therefore sequences prescribed at the construction site. The PIN code is pre-allocated on the works side with "12345". Please alter the password as needed (see sub-menu point "Password"). The menu can be left at any point using the **>END<** button.

### **Welder code**

Entry of the welder code can be activated or deactivated here (for a description see Chapter 7.3). The status can be altered by pressing the **>CHANGE<** button.

If the option "Welder code" is activated then a valid welder code according to ISO-12176-3 is needed to start a welding sequence.

### **Traceability Fitting**

Entry of the traceability of the fitting can be activated or deactivated here or set as an optional entry (for a description see Chapter 7.3). The status can be altered by pressing the **>CHANGE<** button.

### **Traceability Pipes**

Entry of the traceability of the pipes can be activated or deactivated here or set as an optional entry (for a description see Chapter 7.3). The status can be altered by pressing the **>CHANGE<** button.

### **Owner**

The owner of the device (e.g. the company name) can be altered here. The change takes place manually (see also the Chapter "Data entry").

### **Erase ALL Logs**

This where all stored welding sequences can be deleted.

**Attention! The whole memory is deleted. Partial deletion of the stored welding sequences is not possible.**

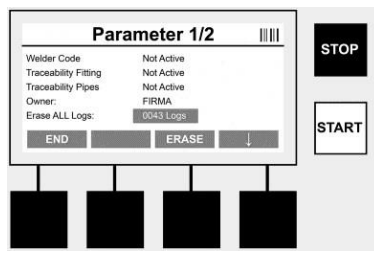

The device saves up to 2,000 welding sequences automatically. If the 2,000 memory places are filled up the device displays an appropriate warning on the Start screen. A further 47 welding sequences are stored in the overflow memory.

**Attention! Loss of data can occur in both cases if a welding sequence is performed despite a full memory. We recommend backing up the logs in good time using a USB stick and clearing the**  ۰ **device memory regularly.**

### **Password**

This is where the password for the protected area "Parameter" can be altered. Press the **>CHANGE<** button to change the password. The change takes place manually (see also the Chapter "Data entry").

### **Maintenance**

Password-protected area (excluding VIRAX service personnel).

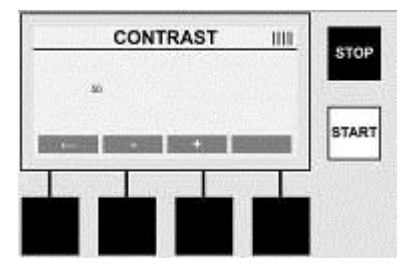

### **Contrast**

The contrast of the display can be adapted here to the environmental conditions. The contrast can be altered using the arrow keys **>+<** and **>-<**. The sub-menu can be exited again using the **><** button.

### **8 Information / Error Diagnosis**

Press the multi-function key **>INFO<** on the Start screen.

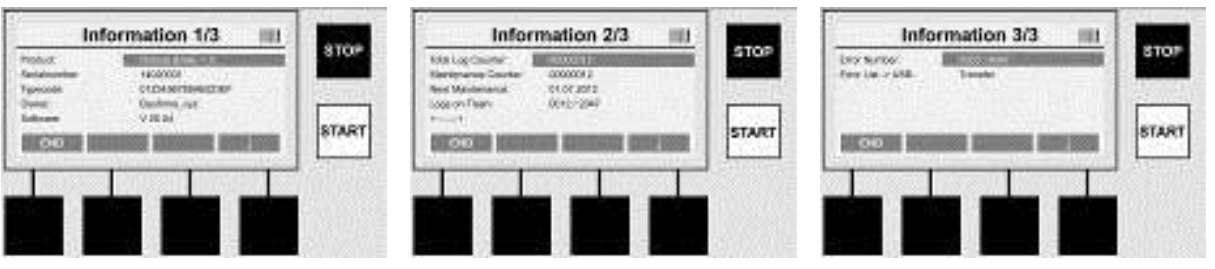

The following information is displayed:

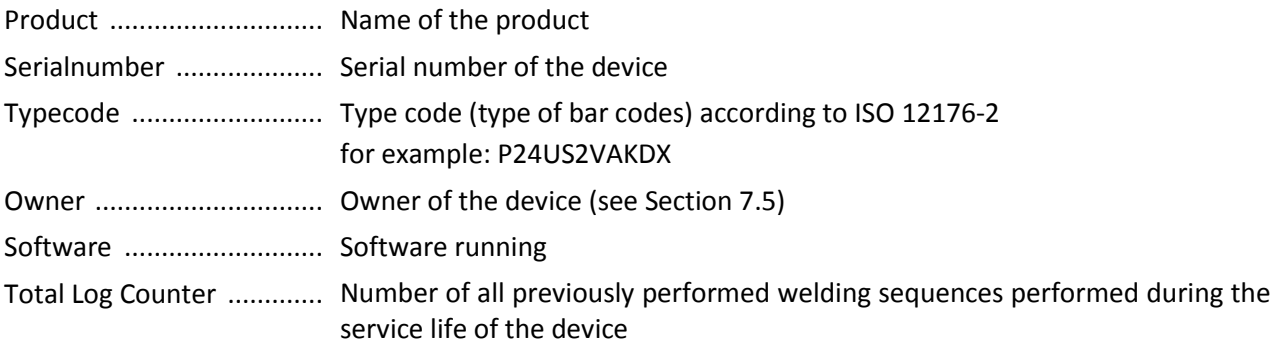

Maintenance Counter ...... Number of welding sequences performed since performing the last maintenance work Next Maintenance ............ Date of the next scheduled maintenance in the format dd.mm.yyyy Logs on Flash .................... Number of logs which are currently to be found in the device's internal memory Error entries ...................... Number of error entries

### **Error list**

Error messages can be transferred onto a USB stick. These data can then (for example by email) be sent to a VIRAX service engineer. If the device is defective or if the function of the device is impaired a remote diagnosis may possibly be made on the basis of the error patterns.

### **8.1 Solution**

### **Wrong password**

A valid password has to be entered in order to navigate to the menu point Parameters or Maintenance. Please inform yourself from the persons responsible for the device about your authorisation level and the valid code.

### **Wrong Fitting**

This error message appears if the fitting parameters taken from the fitting code do not match the actually measured values. Please check whether the scanned in code matches the fitting.

### **Corrupt Fitting Code**

The scanned in fitting code could not be decoded. Please check the code for damage or dirt.

### **No Fitting Detected**

A welding sequence was attempted without a plugged-in fitting. Please check the contacts of the fitting and plug for damage or dirt.

### **Fitting Shortcircuit Detected**

A short circuit was detected on the fitting. Please check the contacts of the fitting and plug for damage or dirt.

### **Fitting diameter > 400 mm**

The VULCA VIWEL+ 400 can only weld fittings of up to 400 mm in diameter.

### **Dataloss at Start - Memory Full!!**

If a welding sequence is started despite this message data loss will occur. Dependent on whether the option "Ring buffer" is activated, the oldest or the last log will be overwritten. Back up all data using a USB stick and erase ALL logs.

### **An impermissible ambient temperature**

The ambient temperature is outside the permissible range. Place the device in the shadow or switch on the heater.

### **Undervoltage**

Turn up the voltage during generator operation.

### **Overvoltage**

Turn down the voltage during generator operation.

### **Frequency error**

The frequency of the supply voltage is outside the permissible range.

### **A system error**

Send in the device immediately for repair. Do not perform any more welding!

### **Interruption**

Interruption of the welding voltage occurred during welding.

### **The welding voltage is faulty**

The welding voltage moved outside the permissible range during welding.

### **9 The read out and management program VIDATA 2.0**

The read out software as well as the installation and operating manual for the software can be found on the USB stick supplied.

### **10 Maintenance**

According to DVS 2208 Part 1, repeat checking (maintenance) should be undertaken at least once a year.

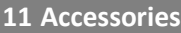

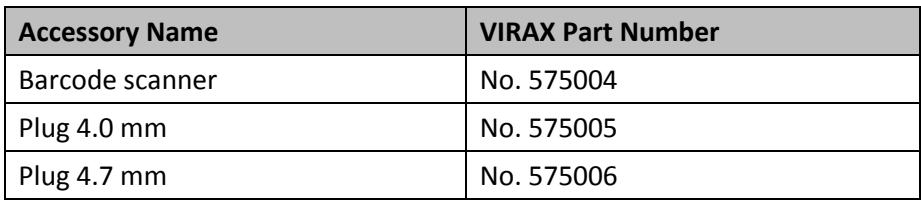

### **12 Customer service**

The VIRAX customer service is available to help you (see listing in catalog or on-line) and replacement parts and service are also available through this same service.

Order your accessories and spare parts from your specialist retailer or using our customer service hotline:

France customer services: +33 (0)3.26.59.56.78

International customer services: +33 (0)3.26.59.56.97

**[www.virax.com](http://www.virax.com/)**

### **13 Disposal**

Components of the unit are recyclable material and should be put to recycling. For this purpose registered and certified recycling companies are available. For an environmental friendly disposal of the nonrecyclable parts (e.g. electronic waste) please contact your local waste disposal authority.

### **For EU countries only:**

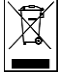

Do not dispose of electric tools with domestic waste. In accordance with European Directive 2012/19/EC on waste electrical and electronic equipment and its implementation as national law, electric tools that are no longer serviceable must be collected separately and utilised for environmentally compatible recycling.

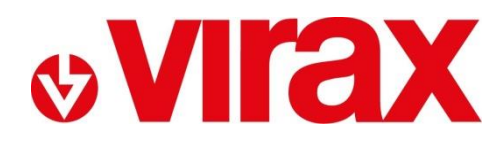

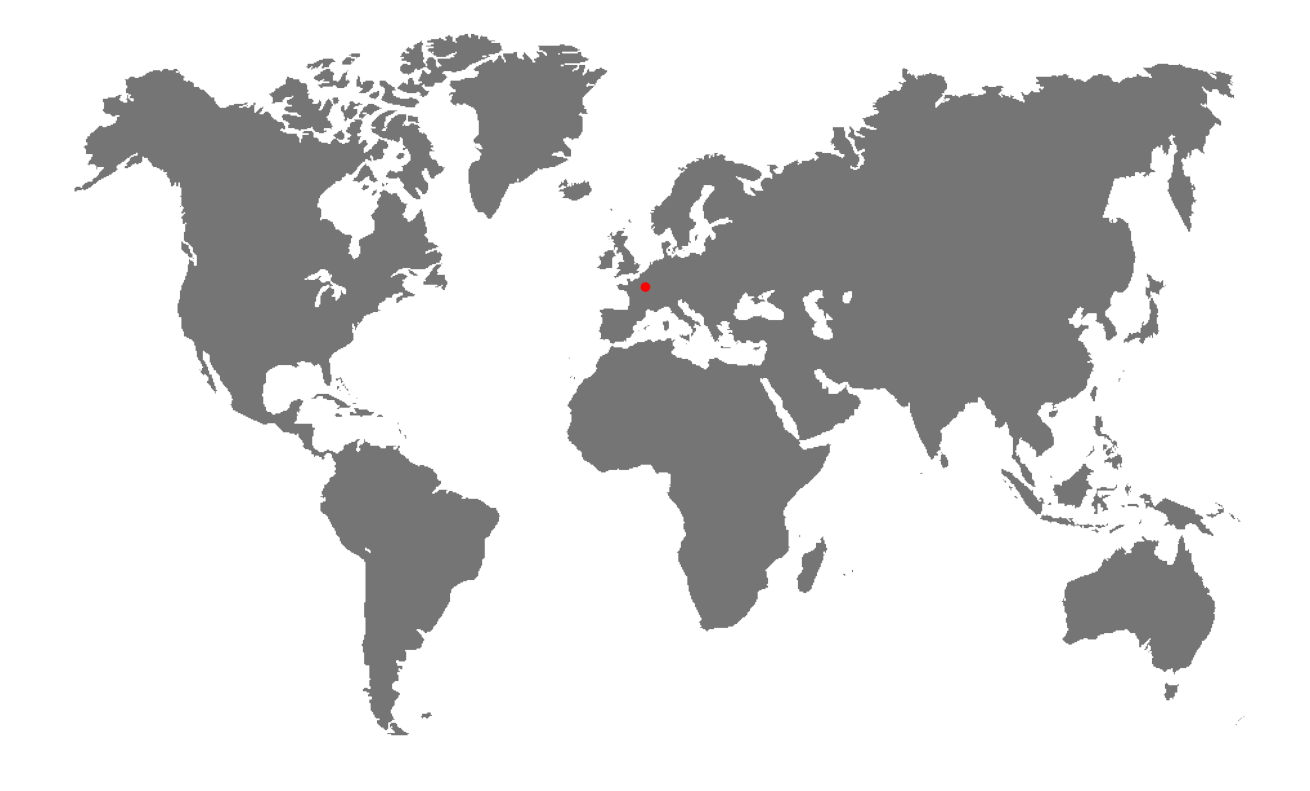

**FR-** Retrouvez la liste de nos distributeurs sur [www.virax.com](http://www.virax.com/)

**EN –** Find the list of our dealers on [www.virax.com](http://www.virax.com/)

**IT –** Trova il rivenditore Virax più vicino a te su [www.virax.com](http://www.virax.com/)

- **ES -** Encuentra el listado de distribuidores en [www.virax.com](http://www.virax.com/)
- **PT -** Encontre a lista de nossos revendedores [www.virax.com](http://www.virax.com/)
- **NL -** Vind de lijst van onze resellers [www.virax.com](http://www.virax.com/)
- **EL -** Συμβουλευτείτε τη λίστα των διανομέων μας στο [www.virax.com](http://www.virax.com/)
- **PL -** Listę naszych dystrybutorów znajdziecie na [www.virax.com](http://www.virax.com/)
- **DE -** Eine aktuelle Liste unserer Handelspartner finden Sie unter [www.virax.com](http://www.virax.com/)
- **CS -** Seznam našich prodejců najdete na www.virax.com
- **RU -** Список дилеров вы можете найти на сайте [www.virax.com](http://www.virax.com/)
- **TR -** Distribütör' lerimizin listesini, [www.virax.com](http://www.virax.com/) web sitemizden bulabilirsiniz

يمكنكم الحصول على قائمة الموزعين الرسميين على الموقع [com.virax.www](http://www.virax.com/) - عربية

10/2017

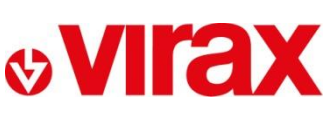

**FRANCE** Tél: +33 (0)3 26 59 56 78 Fax: +33 (0)3 26 59 56 20 client.fr@virax.com

**INTERNATIONAL** Tel: +33 (0)3 26 59 56 97 Fax: +33 (0)3 26 59 56 70 export@virax.com

**ACHATS/PURCHASING** Tel: +33 (0)3 26 59 56 06 Fax: +33 (0)3 26 59 56 10 purchase.dpt@virax.com

VIRAX : 39, quai de Marne - CS 40197 - 51206 Épernay Cedex - FRANCE<br>Tél. : +33 (0)3 26 59 56 56 - Fax : +33 (0)3 26 59 56 60

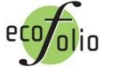

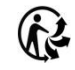